# **АППАРАТ ВАКУУМНОГО МАССАЖА** *«УЗОРМЕД®- ВАКУУМ»*

**Руководство по эксплуатации АТУД.941536.013-04 РЭ**

**КАЛУГА**

# **Содержание**

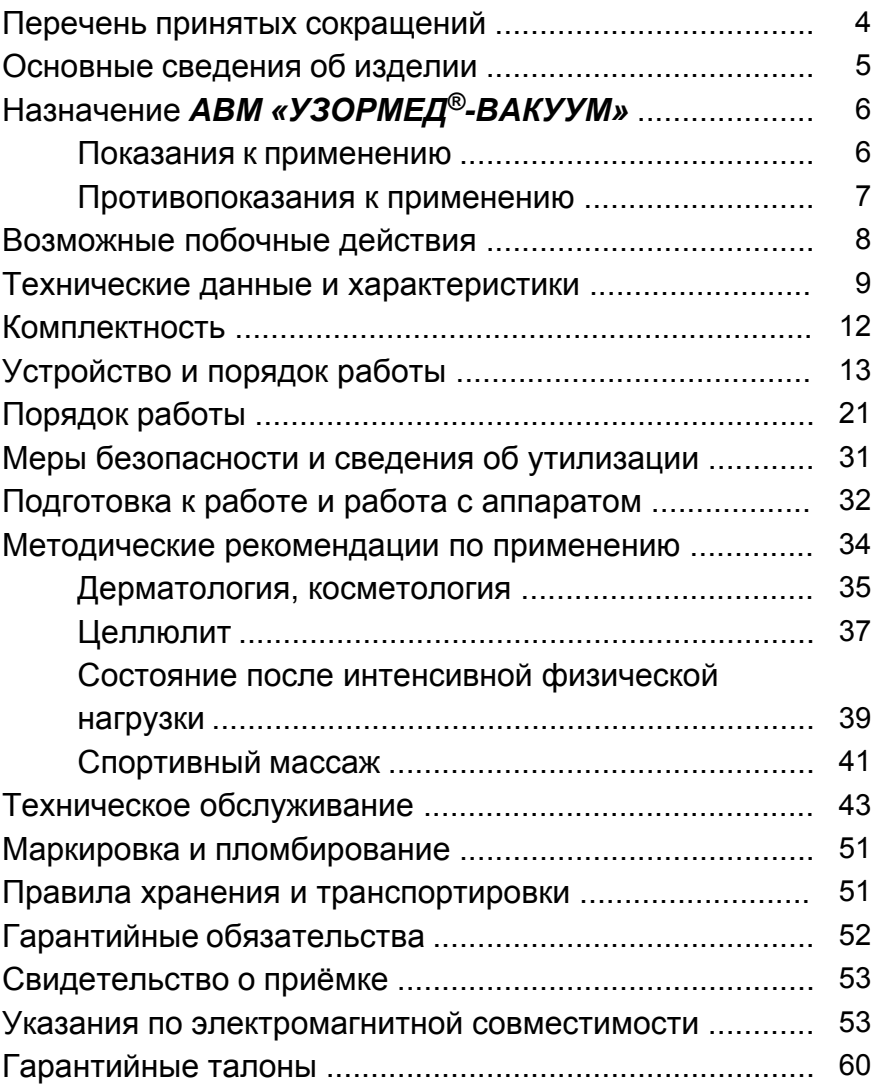

# **ПЕРЕЧЕНЬ ПРИНЯТЫХ СОКРАЩЕНИЙ**

*АВМ* – аппарат вакуумного массажа.

- **ЖКИ** жидкокристаллический индикатор.
- **ПСИ** приёмо-сдаточные испытания.
- **РЭ** руководство по эксплуатации.
- **СКК** служба контроля качества.

Прежде чем включить аппарат вакуумного массажа (*АВМ*) *«УЗОРМЕД®-ВАКУУМ»* (далее просто аппарат), внимательно ознакомьтесь с настоящим руководством по эксплуатации (РЭ) и указаниями по технике безопасности.

РЭ является документом, удостоверяющим гарантированные предприятием-изготовителем основные параметры и технические характеристики аппарата. РЭ предназначен для ознакомления с правилами эксплуатации и служит руководством при техническом обслуживании, ремонте, транспортировании и хранении аппарата.

Последний пересмотр эксплуатационной документации осуществлён 18.02.2021 г.

#### **1. Основные сведения об изделии.**

1.1. Перед эксплуатацией аппарата необходимо внимательно изучить его общее устройство и порядок работы, а при использовании – следовать методическим рекомендациям по применению аппарата в оздоровительных учреждениях, фитнес-центрах и в быту (Раздел 8 настоящего РЭ).

1.2. Вакуумный массажёр выполнен в соответствии с техническими условиями ТУ 27.51.21-010-20734945-2021.

1.3. Декларация соответствия (*АВМ*) *«УЗОРМЕД®- ВАКУУМ»* ЕАЭС № RU Д-RU.РА01.В.03918/21 от 13.04.21.

1.4. Аппарат имеет вид климатического исполнения УХЛ 4.2. по ГОСТ 15150-69 и используется в условиях закрытых помещений при положительном температурном режиме от  $+10^{\circ}$ С до  $+35^{\circ}$ С, влажности не более 80%.

1.5. Степень защиты от проникновения воды и твердых частиц IP20 по ГОСТ 14254-2015.

1.6. Аппарат не пригоден для эксплуатации в среде с повышенным содержанием кислорода.

1.7. Производитель постоянно совершенствует свою продукцию и оставляет за собой право дальнейшего совершенствования аппарата без предварительного уведомления потребителя.

### **2. Назначение.**

2.1. Аппарат предназначен для применения в оздоровительных учреждениях, фитнес-центрах и в быту по показаниям, приведённым ниже, путём воздействия вакуумом (разрежением) в ограниченном (замкнутом) объёме.

Потенциальными потребителями являются лица с избыточным весом, с дряблой кожей со сниженным тонусом, а также люди с наличием различных стадий целлюлита, интенсивной физической нагрузки и синдромом хронической усталости.

Потенциальными пользователями могут быть также врачи-физиотерапевты и массажисты.

# 2.2.1. *Показания к применению АВМ «УЗОРМЕД®- ВАКУУМ»*.

- **Дерматология, косметология:** косметический массаж - при увядающей коже с целью улучшения кровообращения и стимуляции обменных процессов и лифтинга; - с целью стимуляции образования коллагеновых волокон и разглаживания морщин.
- **Целлюлит:**
	- при начальных стадиях целлюлита;
	- для профилактики развития целлюлита;
- при стойких изменениях в тканях при целлюлите;
- при косметических дефектах.
- **Состояния после интенсивной физической нагрузки:**
	- после интенсивной нагрузки на мышцы;
	- перед предстоящей нагрузкой;
	- для профилактики застойных явлений;

- при хорошо развитой мускулатуре и длительно сохраняющемся болевом синдроме.

# **• Спортивный массаж:**

- для стимулирующего воздействия на организм спортсмена перед соревнованиями;

- с целью подготовки мышечной системы к профессиональным нагрузкам спортсменов.

# 2.2.2. *Противопоказания к применению АВМ «УЗОРМЕД®-ВАКУУМ»*.

- сердечно-сосудистые заболевания в фазе декомпенсации, а также: стенокардия, особенно брадикардия, инфаркт миокарда, сердечная недостаточность, наличие кардиостимулятора;
- нарушение свертываемости крови и нарушение мозгового кровообращения II степени;
- печёночная и почечная недостаточность в стадии декомпенсации, хронические заболевания печени и почек, камни в почках и желчном пузыре;
- варикозная болезнь;
- кожные заболевания (дерматит, экзема, нарушение целостности кожных покровов);
- легочная и сердечно-легочная недостаточность в фазе декомпенсации;
- злокачественные и доброкачественные образования

кожи, внутренних органов (а также сегментов позвоночника, связанных с ними), наличие гемангиом в области позвоночника;

- доброкачественные новообразования, склонные к росту;
- заболевания нервной системы с резко повышенной возбудимостью;
- заболевания кроветворной системы;
- сахарный диабет в стадии декомпенсации;
- гипертиреоз, узловые образования щитовидной железы;
- психические заболевания в стадии обострения;
- гипертермия (выше 38 гр.);
- беременность;
- наличие межпозвонковой грыжи любой локализации (в случае наличия грыжи массаж проводится на периферических отделах (руки, ноги).

#### *2.3. Возможные побочные действия.*

Побочные действия и осложнения в результате применения могут возникать вследствие незнания противопоказаний.

В первую очередь: наличие выраженного атеросклероза сосудов и нарушение свертываемости крови может вызвать образование долго не проходящих гематом, кровоточивости; индивидуальная непереносимость факторов, вызывающих болевой синдром, застойные состояния, кожные высыпания, петехии.

Проведение вакуумной терапии в области лица и шеи может вызвать значительные колебания артериального давления, особенно у пациентов с вегетососудистой дистонией и гипертонической болезнью. У лиц с наличием межпозвонковых грыж возможно обострение болевого синдрома.

# **3. Технические данные и характеристики.**

3.1. Питание аппарата осуществляется от сети переменного тока частотой 50– 60 Гц и напряжением 110 – 242 В. 3.2. Максимальная мощность, потребляемая аппаратом, не более, Вт ............................................................... 42 3.3. Габаритные размеры блока управления не превышают размеров, мм ........................................... 240х220х90 Длина сетевого кабеля и шланга вакуумного, не менее, мм ......................................................... 1700 Диаметр шланга вакуумного, внутренний/наружный, мм .............................................................................. 4/8 3.4. Масса базового блока, кг ......................... 1,5±0,15 3.5. Базовый блок обеспечивает работу канала «ВАКУ-УМ»: канал создания локального отрицательного давления (разрежения) в замкнутом объёме. Максимальное значение разрежения находится в диапазоне, кПа ..................................................................... 55±5 Шаг установки, кПа ..................................................... 1 Точность поддержания не хуже, кПа .........................  $\pm 2$ Время создания разрежения 55 кПа в объёме 800±50 см<sup>3</sup> , не более, сек ................................................. 60 3.6. Базовый блок имеет функцию автоматической диагностики герметичности канала «ВАКУУМ»\*\*. Время между моментом нарушения герметичности и выводом сигнала о нарушении герметичности, с........................ 60±2

3.7. Базовый блок имеет 3 режима работы вакуума:

- статический;

- динамический;

- комбинированный.

3.7.1. Режим работы статического вакуума:

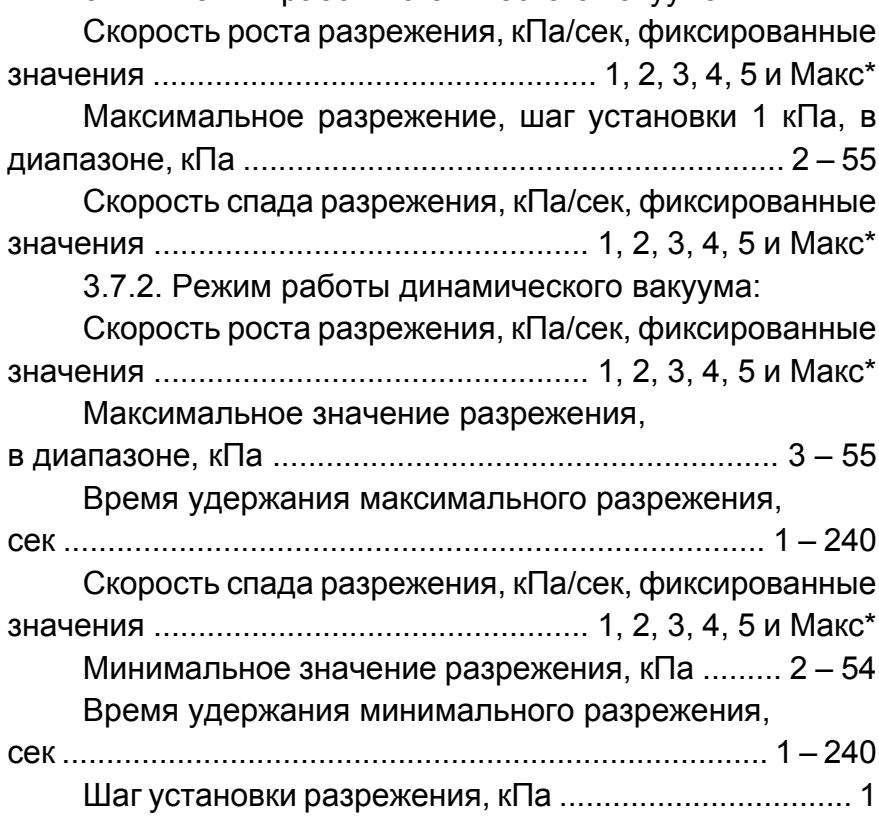

Количество циклов, шт ...................................... 1 – 200

3.7.3. Режим работы вакуума в комбинированном режиме представляет комбинацию из предустановленных заводских режимов, для каждого из которых задается число циклов повторения.

Количество предустановленных режимов работы в списке одного комбинированного режима, не более, шт ..... 8

3.8. Базовый блок обеспечивает работу канала «ВА-КУУМ» с прерыванием по таймеру. Способы установки времени сеанса работы по таймеру:

- произвольно (плавная установка);
- фиксированно (быстрый выбор).

3.8.1. Фиксированные значения быстрого выбора, мин ................................... 0,5, 1, 2, 5, 10, 15, 30, 60, 90 диапазон произвольной установки ........ 5 сек – 90 мин шаг произвольной установки, с .................................. 5 точность поддержания времени, % ......................... ±2

3.9. Аппарат имеет световую и звуковую сигнализации и функционирует на основе встроенного ПО.

Звуковой сигнал сигнализирует о включении блока управления в сеть и готовности к работе, о достижении крайних значений меню, о начале и окончании сеанса, некорректной установке параметров.

Информация при настройке разрежения и времени сеанса (экспозиции), а также выборе других параметров отображается на ЖКИ базового блока аппарата.

3.10. Базовый блок обеспечивает звуковую сигнализацию с уровнем звука LA в соответствии с Санитарными нормами СН 2.2.4/2.1.8.562 в диапазоне, дБ ........... 30 – 50

3.10.1. При установившемся режиме работающего канала «ВАКУУМ» уровень шума составляет, не более, дБ:

- уровень звука LA и эквивалентный уровень звука LAэкв .................................................................................... 35 - максимальный уровень звука,LAмакс ..................... 50

3.11. Средняя наработка на отказ, час ................ 2000

3.12. Средний срок службы аппарата, лет ................ 5

# **Примечания:**

**\*** Максимально возможная скорость в условиях использования: конкретное значение зависит от объёма используемого инструмента (банки, колбы).

**\*\*** Герметичность канала «ВАКУУМ» контролируется в течение сеанса в автоматическом режиме. Функция диагностики герметичности канала работает при установленном разрежении более 5 кПа.

*Внимание!* Гарантированные значения параметров и характеристик, информация о конструкции и о порядке использования инструмента для вакуумного массажа указаны в РЭ на него. РЭ является неотъемлемой частью комплекта поставки аппарата при заказе его потребителем.

#### **4. Комплектность.**

4.1. Комплект поставки*АВМ «УЗОРМЕД®-ВАКУУМ»* по ТУ 27.51.21-010-20734945-2021 должен соответствовать таблице 1.

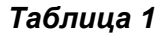

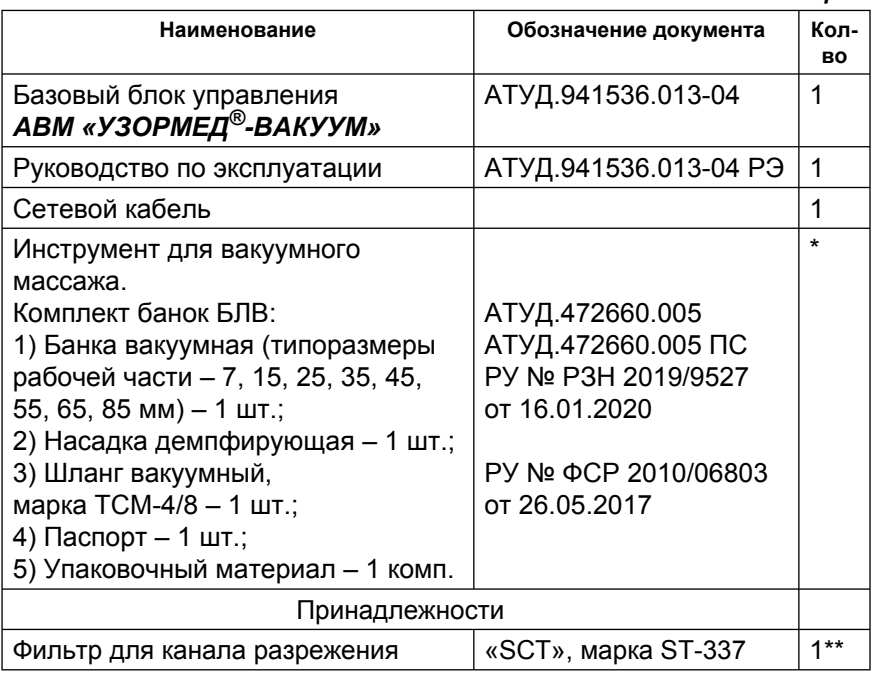

\* Количество и номенклатура уточняются по заказу потребителя. Допускается использование другого инструмента (банок, колб) для вакуумного массажа с присоединительным размером вакуумного шланга 4-5 мм с допустимым значением разрежения не менее 60 кПа и удовлетворяющего требованию устойчивости поверхности к дезинфекции 1,5% раствором бианола в течение 30 минут.

\*\* Допускается использование другого фильтра удовлетворяющего качества и соответствующих присоединительных размеров.

# **5. Устройство и порядок работы.**

5.1. Аппарат (см. рис. 1) состоит из блока управления (базового блока), к которому подключается банка для создания вакуума в заданном объёме. На верхней панели базового блока (рис. 2) располагается выключатель сетевого питания **1** с указателями положения выключенного и включенного состояний - «**0»** и «**I»** соответственно, а также канал разрежения **ВАК**. Инструмент для вакуумного массажа подсоединяется через вакуумный шланг с фильтром по направлению к входу канала разрежения **2** (в соответствии с рис. 1).

Шильдик с информацией о названии модели аппарата, дате изготовления, производителе и т.п. располагается в углублении нижней части корпуса. Разъём для подключения сетевого кабеля расположен на задней стенке аппарата совместно с шильдиком сети. Ввиду отсутствия необходимости соблюдения полярности разъём не имеет ключа для подключения разъёма сетевого кабеля и допускает подключение в любом положении.

Базовый блок аппарата имеет в своём составе самовосстанавливающиеся предохранители, не являющиеся доступной частью и не требующие замены при нормальной эксплуатации.

Лицевая панель (рис. 3) содержит следующие органы управления и индикации:

- ¾ ЖКИ для отображения параметров и работы канала «ВАКУУМ» **3**.
- ¾ Кнопка«НАЗАД/РЕЖИМ» канала разрежения **4** служит для перехода в меню более высокого уровня без сохранения параметра. Кроме того, данная кнопка служит для просмотра установленных параметров сеанса вакуумной терапии.
- ¾ Кнопка «ВЫБОР» **5** служит для входа в выбранное меню и сохранения выбранного параметра\*.
- ¾ Кнопки «+» и «–» **6**, служат для выбора строки меню и изменения значения выбранного параметра.
- ¾ Кнопка «ПУСК/СТОП» **7** служит для запуска и остановки работы.

#### **Примечание:**

\* Для сохранения параметра, отображаемого в меню, достаточно также запустить сеанс, нажав на кнопку **7**.

5.2. Общая структура меню канала разрежения приведена на рисунке 3.1. Структура меню канала разрежения в зависимости от выбранного режима приведена на рисунках 3.2 – 3.4.

5.3. При работе с *АВМ «УЗОРМЕД®-ВАКУУМ»* предусмотрены:

- ¾ Световая и звуковая сигнализации при включении питания аппарата.
- ¾ Световая и звуковая сигнализации начала и окончания сеанса.
- ¾ Световая сигнализация при нажатии кнопок аппарата.
- ¾ Звуковая сигнализация при достижении крайних положений меню и значений параметров сеанса во время их установки.
- ¾ Графическая индикация устанавливаемых параметров разрежения.
- ¾ Цифровая индикация оставшегося времени сеанса.
- ¾ Цифровая индикация оставшегося количества циклов для динамического и комбинированного режимов работы канала разрежения.
- ¾ Автоматическая установка режимов предыдущего сеанса при включении аппарата (память последнего сеанса).
- ¾ Возможность быстрого выбора или плавной установки параметров и времени сеанса (кроме динамического и комбинированного режимов работы).
- ¾ Возможность чтения и записи в память пользовательских настроек режимов статического и динамического вакуума.
- ¾ Возможность быстрого выбора режимов статического или динамического вакуума по показаниям заводских предустановленных режимов:
	- тренирующий 40 кПа
	- тренирующий 50 кПа
	- стимулирующий
	- щадящий
	- тонизирующий
	- обезболивающий.
- ¾ Возможность создания пользовательского комбинированного режима из заводских предустановленных режимов или пользовательских настроек.
- ¾ Диагностика герметичности канала «ВАКУУМ» и его автоматическое отключение в случае отсутствия герметичности системы.
- ¾ Текстовые подсказки для оператора, отображаемые на ЖКИ.

5.4. Базовый блок аппарата имеет световую и звуковую сигнализации и функционирует на основе встроенного ПО. Звуковой сигнал сигнализирует о включении блока управления в сеть и готовности к работе, о достижении крайних значений меню, о начале и окончании сеанса, а также о некорректной установке параметров.

При настройке времени экспозиции, а также выборе других параметров сеанса соответствующая информация отображается на ЖКИ базового блока аппарата.

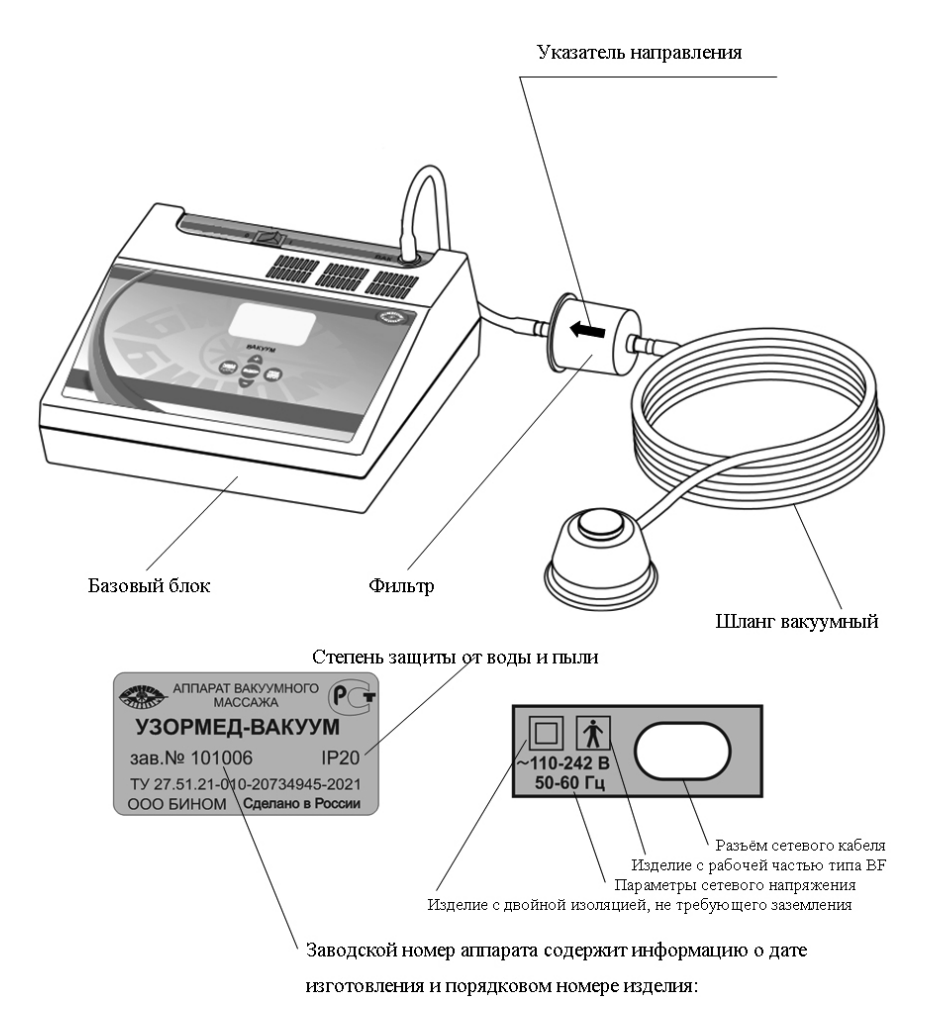

#### *Рисунок 1. Внешний вид базового блока АВМ «УЗОРМЕД®- ВАКУУМ» и содержание информации об изделии.*

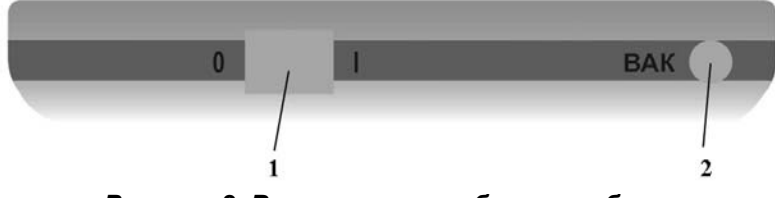

*Рисунок 2. Верхняя панель базового блока АВМ «УЗОРМЕД®-ВАКУУМ».*

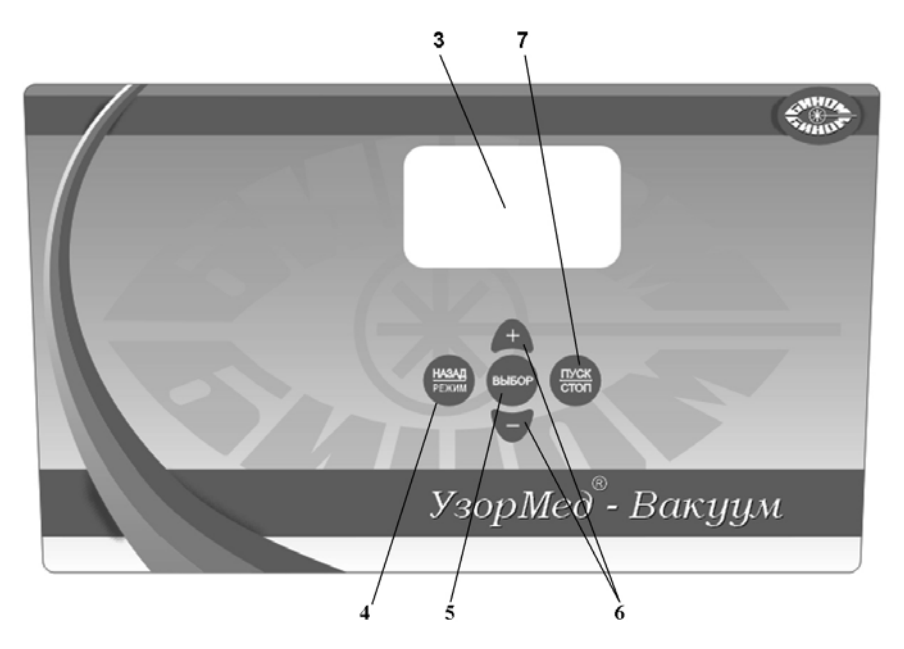

*Рисунок 3. Лицевая панель базового блока АВМ «УЗОРМЕД®-ВАКУУМ».*

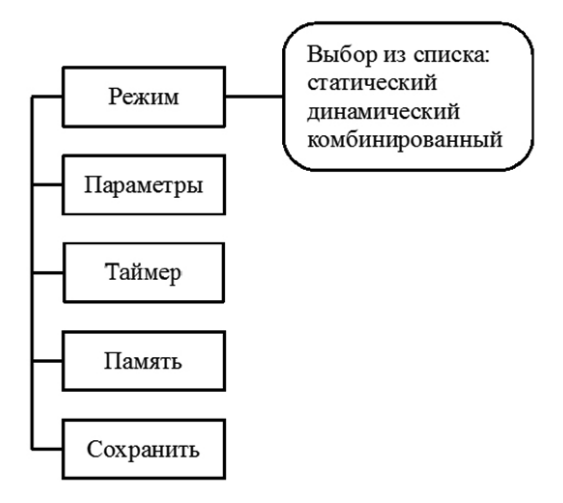

*Рисунок 3.1. Общая структура меню.*

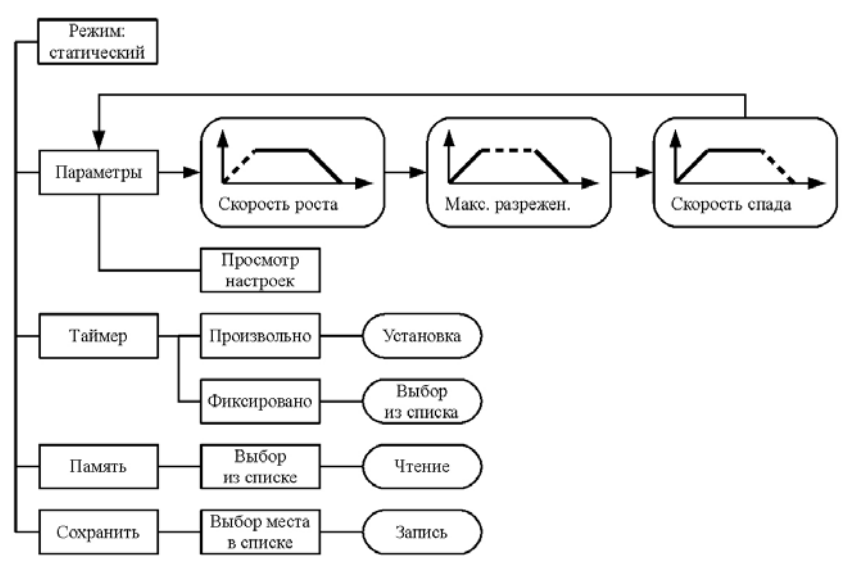

#### *Рисунок 3.2. Структура меню для статического режима. меню каналов излучения.*

Значение символов в обозначении режима в памяти и при просмотре текущих параметров:  $X_1 - X_2 - X_3$ 

 $X_1$  – скорость роста разрежения в кПа/сек: может принимать значение 1÷5, М;

 $X_2$  – значение максимального разрежения в кПа: может принимать значение 2÷55;

 $X_3$  – скорость спада разрежения в кПа/сек: может принимать значение 1÷5, М; Например, запись **2-40-М** обозначает, что установлен режим со скоростью роста 2 кПа/сек до разрежения 40 кПа и максимальной скоростью спада разрежения после окончания сеанса.

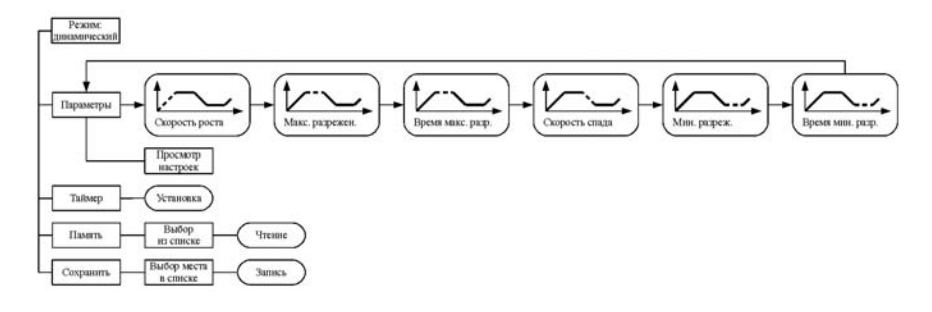

#### *Рисунок 3.3. Структура меню для динамического режима.*

Значение символов в обозначении режима в памяти и при просмотре текущих параметров:  $X_1 - X_2 - X_3 - X_4 - X_5 - X_6$ 

 $X_1$  – скорость роста разрежения в кПа/сек: может принимать значение 1÷5, М;

 $X_2$  – значение максимального разрежения в кПа: может принимать значение 3÷55;

 $X_3$  – время удержания разрежения в максимуме в сек: может принимать значение 1 ÷ 240;

 $X_4$  – скорость спада разрежения в кПа/сек: может принимать значение 1÷5, М;  $X_5 - 3$ начение минимального разрежения в кПа: может принимать значение 2÷54;  $X_6$  – время удержания разрежения в минимуме в сек: может принимать значение 1÷240.

Например, запись **М-40-60-1-20-120** обозначает, что установлен режим с максимально возможной в данных условиях скоростью роста разрежения до 40 кПа, с удержанием этого значения в течение минуты и последующим спадом разрежения со скоростью 1 кПа/сек до 20 кПа с удержанием этого значения в течение 2-х минут.

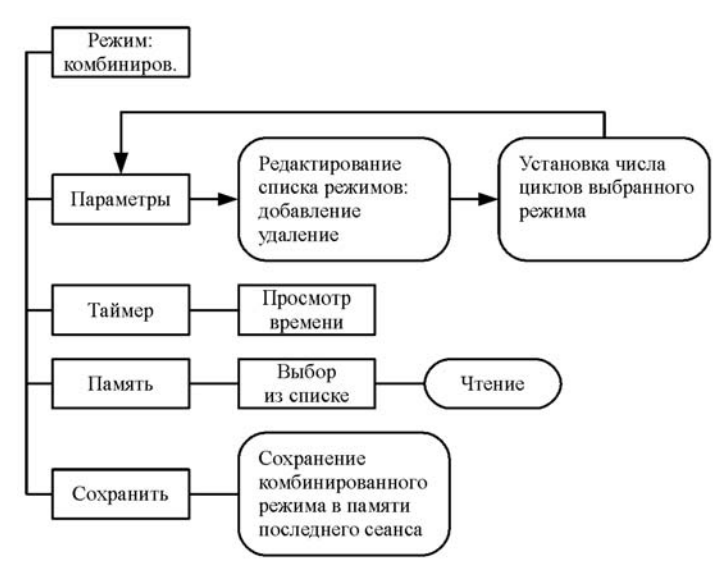

*Рисунок 3.4. Структура меню для комбинированного режима.*

Режимсостоитизспискарежимов, отображаемыхвменю «ПАРАМЕТРЫ».

# 5.5. **Порядок работы.**

#### 5.5.1. Работа в статическом режиме.

5.5.1.1. Подключите кабель питания аппарата к сети переменного тока и переведите выключатель сетевого питания в положение «**I»**, при этом на ЖКИ появится главное меню, показанное на рисунке 4.

| Настройки      |  |  |
|----------------|--|--|
| Режим: статич. |  |  |
| Параметры      |  |  |
| Таймер: 05:00  |  |  |

*Рисунок 4. Главное меню.*

*Примечание:* здесь и далее внешний вид меню на ЖКИ показан условно.

5.5.1.2. Кнопками «+» или «–» выберите пункт «Режим» и нажмите кнопку «ВЫБОР», при этом на ЖКИ отобразится меню установки режима работы, показанное на рисунке 5.

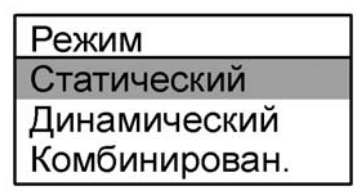

*Рисунок 5. Меню выбора режима работы.*

5.5.1.3. Выберите статический режим работы вакуумного канала и нажмите кнопку «ВЫБОР», при этом на ЖКИ появится главное меню настройки вакуумного канала, показанное на рисунке 4, а рядом с пунктом «Режим» будет отображаться выбранный режим работы.

5.5.1.4. Кнопками «+» или «–» выберите пункт «Параметры» и нажмите кнопку «ВЫБОР», при этом на ЖКИ отобразится меню установки параметров статического режима работы, показанное на рисунке 6 а.

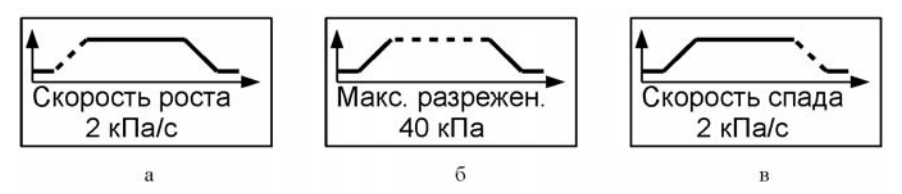

*Рисунок 6. Параметры статического режима.*

*Примечание:* штриховой линией показан мигающий сегмент графика.

5.5.1.5. Кнопками «+» или «–» установите необходимую скорость роста разрежения и нажмите кнопку «ВЫ-БОР», при этом отобразится меню установки максимального разрежения, показанное на рисунке 6 б.

5.5.1.6. Кнопками «+» или «–» установите необходимое максимальное разрежение и нажмите кнопку «ВЫ-БОР», при этом отобразится меню установки скорости спада, показанное на рисунке 6 в.

5.5.1.7. Кнопками «+» или «–» установите необходимую скорость спада разрежения и нажмите кнопку «ВЫБОР», при этом отобразится главное меню, показанное на рисунке 4.

5.5.1.8. Кнопками «+» или «–» выберите пункт «Таймер» и нажмите кнопку «ВЫБОР», при этом на ЖКИ отобразится меню выбора способа установки таймера, показанное на рисунке 7.

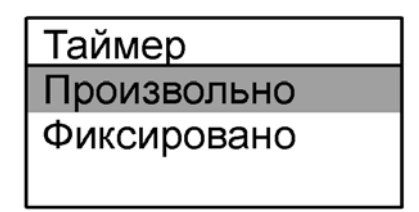

*Рисунок 7. Меню выбора способа установки таймера сеанса.*

5.5.1.9. Кнопками «+» или «–» выберите пункт «Произвольно» (способ установки таймера) и нажмите кнопку «ВЫБОР», при этом на ЖКИ отобразится меню установки таймера, показанное на рисунке 8.

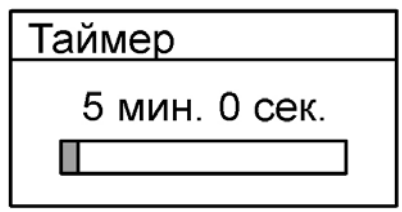

#### *Рисунок 8. Меню произвольной установки таймера сеанса.*

5.5.1.10. Кнопками «+» или «–» установите необходимое значение таймера сеанса и нажмите кнопку «ВЫБОР», при этом на ЖКИ отобразится главное меню, показанное на рисунке 4.

После этого вакуумный канал считается настроенным и готовым к запуску сеанса.

5.5.1.11. При необходимости быстрого выбора значений времени сеанса повторите манипуляции в соответствии с п. 5.5.1.8. – 5.5.1.9, выбрав нужное значение таймера из списка фиксированных значений таймера меню «Фиксировано».

Запуск сеанса осуществляется нажатием кнопки «ПУСК/СТОП».

5.5.2. Работа в динамическом режиме.

5.5.2.1. Подключите кабель питания аппарата к сети переменного тока и переведите выключатель сетевого питания в положение 1, при этом на ЖКИ появится главное меню, показанное на рисунке 4.

5.5.2.2. Кнопками «+» или «–» выберите пункт «Режим» и нажмите кнопку «ВЫБОР», при этом на ЖКИ отобразится меню установки режима работы, показанное на рисунке 5.

5.5.2.3. Выберите динамический режим работы вакуумного канала и нажмите кнопку «ВЫБОР», при этом на ЖКИ появится главное меню настройки вакуумного канала, показанное на рисунке 4, а рядом с пунктом «Режим» будет отображаться выбранный режим работы.

5.5.2.4. Кнопками «+» или «–» выберите пункт «Параметры» и нажмите кнопку «ВЫБОР», при этом на ЖКИ отобразится меню установки параметров динамического режима работы, показанное на рисунке 9 а.

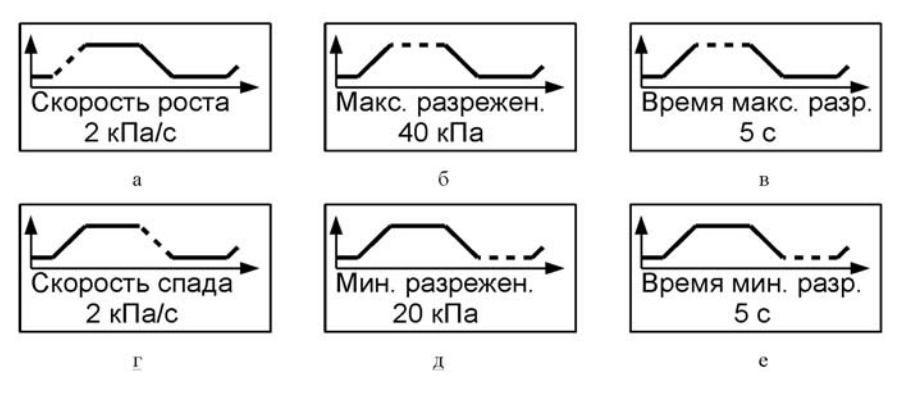

#### *Рисунок 9. Параметры динамического режима.*

*Примечание:* штриховой линией показан мигающий сегмент графика.

5.5.2.5. Кнопками «+» или «–» установите необходимую скорость роста разрежения и нажмите кнопку «ВЫ-БОР», при этом отобразится меню установки максимального разрежения, показанное на рисунке 9 б.

5.5.2.6. Кнопками «+» или «–» установите максимальное разрежение и нажмите кнопку «ВЫБОР», при этом отобразится меню установки времени максимального разрежения, показанное на рисунке 9 в.

5.5.2.7. Кнопками «+» или «–» установите время максимального разрежения и нажмите кнопку «ВЫБОР», при этом отобразится меню установки скорости спада разрежения, показанное на рисунке 9 г.

5.5.2.8. Кнопками «+» или «–» установите необходимую скорость спада разрежения и нажмите кнопку «ВЫ-БОР», при этом отобразится меню установки минимального разрежения, показанное на рисунке 9 д.

5.5.2.9. Кнопками «+» или «–» установите минимальное разрежение и нажмите кнопку «ВЫБОР», при этом отобразится меню установки времени минимального разрежения, показанное на рисунке 9 е.

5.5.2.10. Кнопками «+» или «–» установите время минимального разрежения и нажмите кнопку «ВЫБОР», при этом отобразится главное меню настройки вакуумного канала, показанное на рисунке 4.

5.5.2.11. Кнопками «+» или «–» выберите пункт «Таймер» и нажмите кнопку «ВЫБОР», при этом на ЖКИ отобразится меню установки числа циклов повторения динамического режима, показанное на рисунке 10.

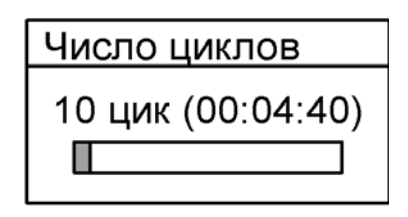

*Рисунок 10. Меню установки числа циклов динамического режима.*

В скобках указано ориентировочное время сеанса в масштабе реального времени.

Кнопками «+» или «–» установите необходимое число циклов (ориентировочное время сеанса при этом отображается в скобках) и нажмите кнопку «ВЫБОР», при этом отобразится главное меню настройки вакуумного канала, показанное на рисунке 4.

После этого вакуумный канал считается настроенным и готовым к запуску сеанса.

Запуск сеанса осуществляется нажатием кнопки «ПУСК/СТОП».

5.5.3. Работа в комбинированном режиме.

5.5.3.1. Подключите кабель питания аппарата к сети переменного тока и переведите выключатель сетевого питания в положение «**I»**, при этом на ЖКИ появится главное меню, показанное на рисунке 4.

5.5.3.2. Кнопками «+» или «–» выберите пункт «Режим» и нажмите кнопку «ВЫБОР», при этом на ЖКИ отобразится меню установки режима работы, показанное на рисунке 5.

5.5.3.3. Выберите комбинированный режим работы вакуумного канала и нажмите кнопку «ВЫБОР», при этом на ЖКИ появится главное меню настройки вакуумного канала, показанное на рисунке 4, а рядом с пунктом «Режим» будет отображаться выбранный режим работы.

5.5.3.4. Кнопками «+» или «–» выберите пункт «Параметры» и нажмите кнопку «ВЫБОР», при этом на ЖКИ отобразится меню выбора, состоящее из названий переменных предустановленных режимов (возможно их отсутствие, если предварительные установки были стёрты) и двух постоянных строк - «Добавить» и «Стереть всё», показанное на рисунке 11.

| Комбинир. режим |
|-----------------|
| Режим 01        |
| Добавить        |
| Стереть все     |

*Рисунок 11. Параметры комбинированного режима вакуумного канала.*

*Примечание:* Название режима показано условно.

5.5.3.5. Кнопками «+» или «–» выберите пункт «Стереть все» и нажмите кнопку «ВЫБОР», при этом список выбранных режимов «обнулится» (рисунок 11 без верхней строки).

5.5.3.6. Кнопками «+» или «–» выберите пункт «Добавить» и нажмите кнопку «ВЫБОР», при этом на ЖКИ отобразится список предустановленных заводских режимов, показанный на рисунке 12.

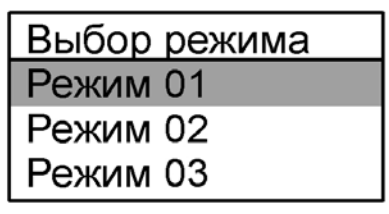

*Рисунок 12. Список предустановленных режимов.*

*Примечание:* Названия режимов показаны условно.

5.5.3.7. Кнопками «+» или «–» выберите нужный предустановленный режим и нажмите кнопку «ВЫБОР», при этом отобразится меню установки числа повторов выбранного режима в рамках настраиваемого комбинированного режима, показанное на рисунке 13.

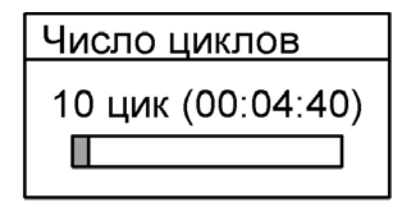

*Рисунок 13. Меню установки числа циклов для выбранного предустановленного режима.*

В скобках указано ориентировочное время сеанса в масштабе реального времени.

5.5.3.8. Кнопками «+» или «–» выберите число циклов и нажмите кнопку «ВЫБОР», при этом на ЖКИ отобразится меню выбора предустановленных режимов, показанное на рисунке 12.

5.5.3.9. Повторите пункты 5.5.3.5 – 5.5.3.8 для добавления необходимых предустановленных режимов в состав комбинированного режима.

5.5.3.10. Нажмите кнопку «НАЗАД/РЕЖИМ» для выхода в главное меню, показанное на рисунке 4.

После этого вакуумный канал считается настроенным и готовым к запуску сеанса.

5.5.4. Запуск канала «ВАКУУМ».

5.5.4.1. Настройте параметры работы вакуумного канала в соответствии с методикой 5.5.

5.5.4.2. Нажмите кнопку «ПУСК/СТОП» для запуска сеанса.

При этом, в зависимости от настроенного режима, на ЖКИ будет выведено меню сеанса:

а) для статического режима меню приведено на рисунке 14;

б) для динамического режима меню приведено на рисунке 15;

в) для комбинированного режима меню соответствует рисунку 15 за исключением наличия дополнительной надписи с номером текущего режима из списка комбинированного режима в верхнем правом углу ЖКИ.

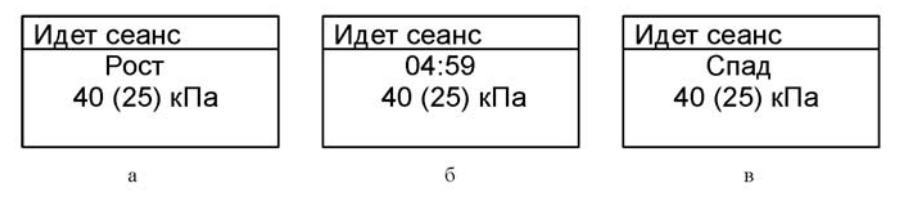

*Рисунок 14. Меню сеанса для статического режима.*

В скобках указано фактическое значение разрежения.

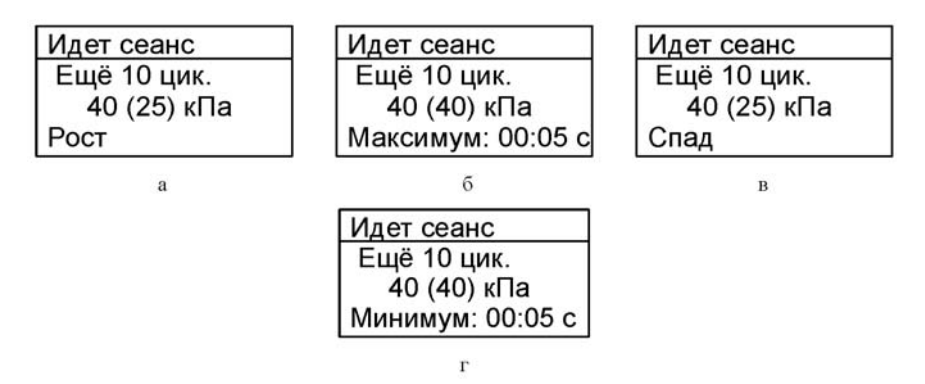

*Рисунок 15. Меню сеанса для динамического режима.* В скобках указано фактическое значение разрежения.

*Примечание:* Фазы сеанса сменяют друг друга последовательно до завершения сеанса.

5.5.4.3. Ожидайте завершения сеанса.

*Примечание:* В случае разгерметизации вакуумной системы или при неплотном прилегании к телу пациента аппарат ориентировочно через 60 секунд после начала сеанса фиксирует разгерметизацию. При этом сеанс прекращается, а на ЖКИ выводится предупреждение, приведенное на рисунке 16. Для закрытия данного предупреждения нажмите кнопку «НАЗАД/РЕЖИМ». После устранения причины нарушения герметичности сеанс можно продолжить с очередного запуска или программирования новых параметров.

> Разгерметизация Сеанс прерван

*Рисунок 16. Предупреждение в случае разгерметизации во время сеанса.*

# **6. Меры безопасности и сведения об утилизации.**

6.1. Питание аппарата осуществляется от сети переменного тока, частота 50–60 Гц, напряжением 110–242 В. Перед каждым включением аппарата в сеть проверяйте целостность изоляции.

6.2. Не допускайте попадания влаги внутрь аппарата при его дезинфекции и санитарной обработке.

*Внимание!* При проведении процедур с вакуумом рекомендуется всегда использовать фильтр и своевременно менять его для предотвращения попадания внутрь вакуумного насоса влаги, гелей, мазей и т.п. веществ во избежание преждевременного выхода аппарата из строя. Установку фильтра производить в соответствии с указателем направления на фильтре, изображённом на рис. 1. При вытекании жидкости из аппарата дальнейшая его эксплуатация до исправления дефекта запрещена.

6.3. Запрещается устранять неисправности самостоятельно.

6.4. После транспортирования в условиях отрицательных температур аппарат должен быть выдержан при комнатной температуре не менее 4 часов.

*Внимание!* Техническое обслуживание аппарата и ремонтные работы должны выполняться только после его отключения от электрической сети.

6.5. По общим требованиям безопасности аппарат соответствует требованиям ГОСТ IEC 60335-1-2015 и в части электробезопасности выполнен по классу защиты II.

6.6. По электромагнитной совместимости аппарат соответствует изделиям по степени жёсткости 3 по ГОСТ 30804.4.2-2013.

6.6.1. Изделие требует применения специальных мер для обеспечения электромагнитной совместимости и должно быть установлено и введено в эксплуатацию в соответствии с информацией, относящейся к ЭМС, приведенной в настоящем РЭ. Применение мобильных радиочастотных средств связи может оказать воздействие на изделие.

6.6.2. Использование принадлежностей, преобразователей и кабелей, не указанных в перечне комплекта поставки (за исключением принадлежностей, преобразователей и кабелей, поставляемых изготовителем изделия в качестве сменных частей для внутренних деталей) может привести к увеличению электромагнитной эмиссии или снижению помехоустойчивости изделия.

6.7. По окончанию срока службы аппарат должен быть утилизирован в соответствии с ГОСТ Р 55102-2012. По категории электротехнического и электронного оборудования аппарат относится к категории А.3 и не содержит химических источников тока. Специальных требований к утилизации аппарат не имеет.

#### **7. Подготовка к работе и работа с аппаратом.**

7.1. Подготовка аппарата к эксплуатации начинается с распаковки тары, в которую он был упакован при транспортировании, и проверки комплектности.

7.2. После транспортирования аппарата в условиях отрицательных температур аппарат (базовый блок и комплектующие) выдерживают при комнатной температуре в течение 3-4 часов.

7.3. Извлеките аппарат из упаковки. Убедитесь в целостности корпуса базового блока, банок (колб), фильтра канала разрежения и электрических кабелей.

7.4. Перед включением аппарата внимательно изучите расположение и назначение органов управления и индикации, расположенных на аппарате.

7.5. Подключите к каналу разрежения **2** (см. рис. 2) массажную банку.

7.6. Вставьте разъём сетевого кабеля в разъём сетевого напряжения, находящийся на задней стенке базового блока, и подключите кабель к сетевой розетке. Нажмите выключатель **1**, переключив его в положение **«I»**. При этом включится ЖКИ, и прозвучит звуковой сигнал.

7.7. В соответствии с эксплуатационной документацией на инструмент для работы с вакуумом и настоящим РЭ проведите проверку работоспособности канала «ВАКУУМ».

7.8. В соответствии с методическими рекомендациями (Раздел 8) установите необходимые параметры сеанса.

7.9. Проведите сеанс в соответствии рекомендациями по применению.

7.10. По истечении запрограммированного времени облучения раздастся звуковой сигнал, и произойдёт отключение вакуума. Для досрочного окончания сеанса нажмите кнопку 7 канала на базовом блоке аппарата. При этом разрежение будет выключено, таймер остановлен. Повторное нажатие на эту же кнопку позволит продолжить сеанс массажа с момента остановки.

7.11. По окончании работы нажмите выключатель **1**  (см. рис. 2), переключив его в положение **«0»** и отключите аппарат от сети.

7.12. В процессе эксплуатации не реже одного раза в месяц необходимо производить дезинфекцию наружной поверхности аппарата салфеткой, смоченной 3% раствором перекиси водорода с добавлением 0,5% раствора моющего средства по ГОСТ 25644-9683 путём двукратного протирания салфеткой из бязи. Интервал между протираниями 15 минут.

7.12.1. Дезинфекцию инструмента производить каждый раз перед использованием химическим методом (погружением в дезинфицирующее средство) 1,5% раствором бианола (РФ) в течение 30 минут. По окончании дезинфекционной выдержки изделие промывают проточной питьевой водой. Оставшиеся загрязнения при их наличии тщательно отмывают с помощью марлевых или бязевых механических средств.

#### **8. Методические рекомендации по применению.**

Аппарат *«УЗОРМЕД®-ВАКУУМ»* обладает следующими базовыми программами:

#### **1. Тренирующая.**

Статический режим (3 – 40 (50) – М) – режим со скоростью нарастания разрежения 3 кПа/сек до значения разрежения 40 кПа (50 кПа – в зависимости от зоны воздействия) и максимальной скоростью спада.

#### **2. Стимулирующая.**

Динамический режим (М – 55 – 120 – 3 – 20 – 180) – режим с максимальной скоростью нарастания разрежения до 55 кПа и удерживанием этого значения в течение двух минут, со спадом со скоростью 3 кПа/сек до 20 кПа и удерживанием этого значения в течение 3 минут.

# **3. Щадящая.**

Динамический режим (10 – 50 – 3 – 5 – 1 – 5) – режим со скоростью нарастания разрежения 10 кПа/сек до 50 кПа и удерживанием этого значения в течение 3 секунд, со спадом со скоростью 5 кПа/сек до 1 кПа и удерживанием этого значения в течение 5 секунд.

# **4. Тонизирующая.**

Динамический режим (М – 55 – 20 – макс. – 2 – 30) – режим с максимальной скоростью нарастания разрежения до 55 кПа и удерживанием этого значения в течение 20 секунд, с максимальной скоростью спада до 2 кПа и удерживанием этого значения в течение 30 секунд.

# **5. Обезболивающая.**

Динамический режим (4 – 30 – 4 – 4 – 2 – 4) – режим со скоростью нарастания разрежения 4 кПа/сек до 30 кПа и удерживанием этого значения в течение 4 секунд, со спадом со скоростью 4 кПа/сек до 2 кПа и удерживанием этого значения в течение 4 секунд.

Число циклов (времени) для каждой из программ можно настроить отдельно.

# **8.1. Дерматология, косметология.**

Косметический массаж при увядающей коже.

Мягкий вакуумный массаж активизирует кровообращение кожи лица и стимулирует лимфоотток, что при регулярном проведении процедуры уменьшает отечность, снимает мышечный спазм, разглаживает морщины.

Для того, чтобы «подтянуть» лицо, необходимо воздействовать на подкожные структуры, то есть на мышцы лица, с целью улучшения микроциркуляции в тканях, стимулировать метаболические процессы в них и образование необходимого для тонуса кожи коллагена.

Движения должны быть мягкими и скользящими,не растягивающими кожу. При переходе от одного участка к другому можно немного изменить напряжение. При массаже лица используют технику линейного массажа, изображенную на рисунке 17.

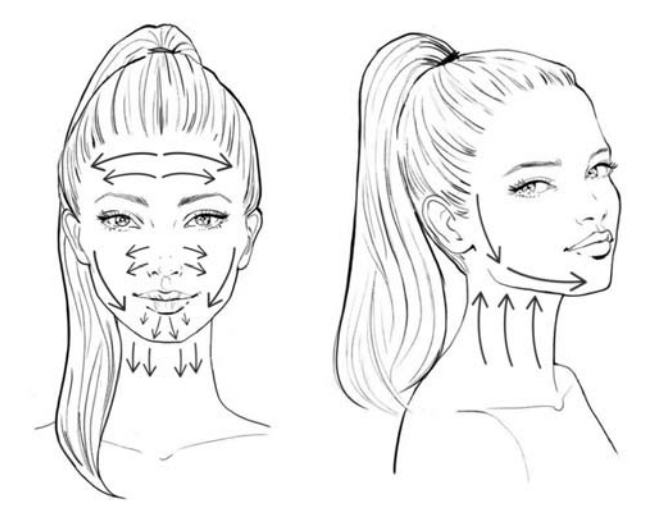

*Рисунок 17. Зоны воздействия и направление проведения массажа.*

В таблице 2, 3 отображены режимы сеансов и время их проведения.

*Таблица 2*

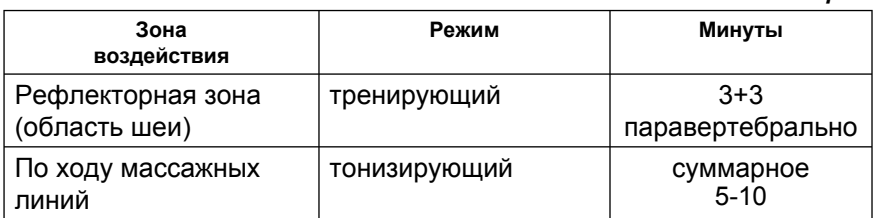

Методика обеспечивает улучшение кровообращения и обменных процессов в коже, стимуляцию образования коллагеновых волокон, разглаживание морщин. При проведении процедуры кожу не растягивать.

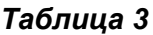

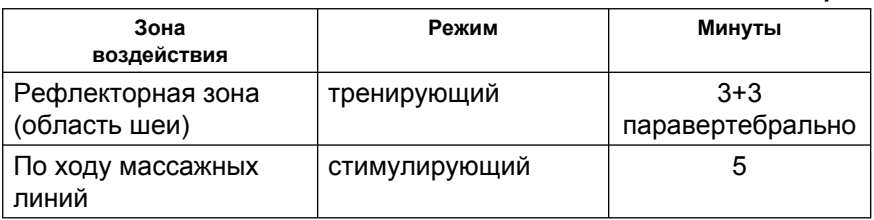

Методика применяется в возрасте после 50 лет при увядающей коже с целью стимуляции обменных процессов, кровообращения и лифтинга.

# **8.2. Целлюлит.**

Причинами возникновения целлюлита являются нарушение кровообращения и лимфотока в коже, несбалансированное питание, отсутствие физической нагрузки, что приводит к образованию так называемой «лимонной корочки» и уплотнений кожи преимущественно в области бедер и живота, иногда к болевому синдрому и косметическим дефектам. Задача вакуумного массажа – нормализовать лимфоток, улучшить кровообращение, стимулировать тонус мышц.

Результатом процедуры вакуумного массажа является уменьшение проявлений целлюлита, нормализация мышечного тонуса, повышение обмена веществ и улучшение усвоения продуктов лечебного и косметического назначения (масел, кремов, лосьонов и т.д.).

На рисунке 18 приведены зоны воздействия и направление проведения массажа.

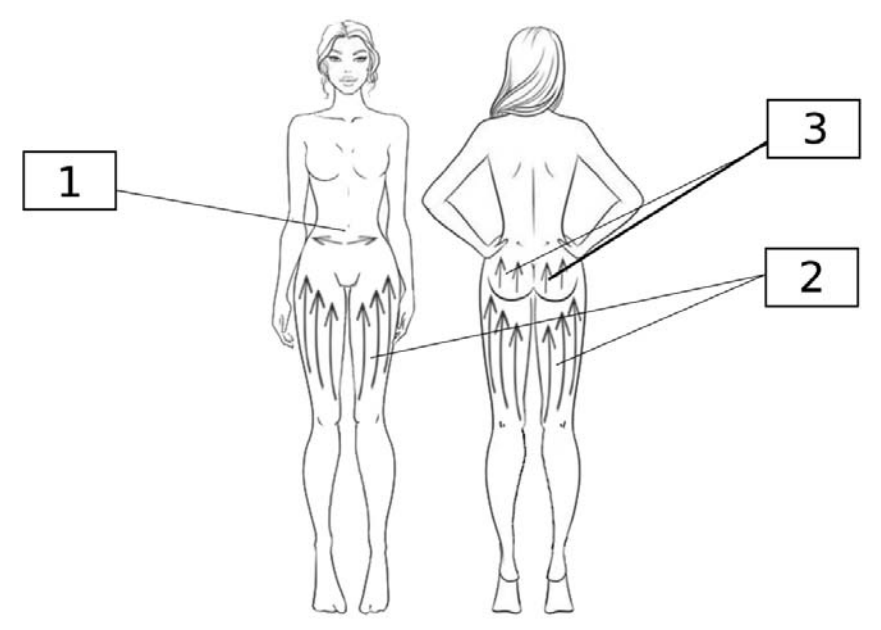

*Рисунок 18. Зоны воздействия и направление проведения массажа.*

В таблице 4, 5 и 6 отображены режимы сеансов и время их проведения.

*Таблица 4*

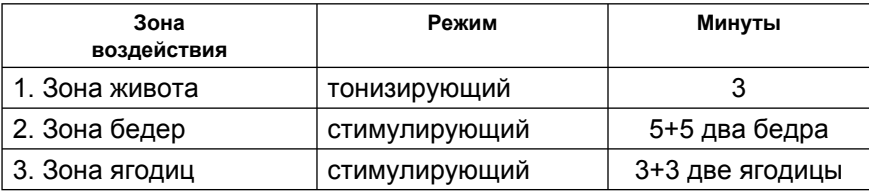

Метод применяется при начальных стадиях целлюлита.

#### *Таблица 5*

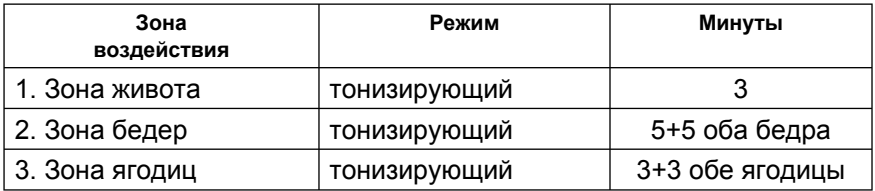

Метод применяется для профилактики развития целлюлита.

*Таблица 6*

| Зона<br>воздействия | Режим         | Минуты          |
|---------------------|---------------|-----------------|
| 1. Зона живота      | стимулирующий |                 |
| 2. Зона бедер       | стимулирующий | 5+5 оба бедра   |
| 3. Зона ягодиц      | стимулирующий | 3+3 обе ягодицы |

Метод предназначен при стойких изменениях в тканях при целлюлите, косметических дефектах.

# **8.3. Состояние после интенсивной физической нагрузки.**

Релаксация, снятие мышечного спазма, улучшение лимфо- и кровообращения посредством вакуумного массажа – основные цели процедуры. Рекомендуется при первых признаках переутомления, синдроме хронической усталости и повышенной нервной возбудимости. Вакуумный массаж может проводиться с антистрессовыми маслами и сочетаться с ароматерапией.

Методика обычно используется при хорошо развитой мускулатуре и длительно сохраняющемся болевом синдроме с целью глубокого прогревания и рассасывания продуктов обменных процессов в мышцах.

На рисунке 19 приведены зоны воздействия и направление проведения вакуумного массажа.

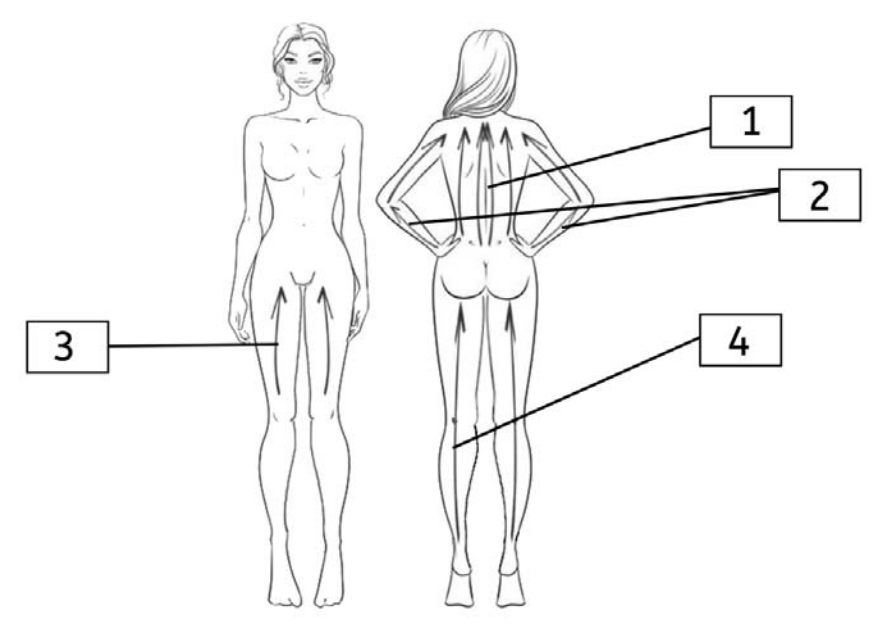

*Рисунок 19. Зоны воздействия и направление проведения массажа.*

В таблице 7, 8 отображены режимы сеансов и время их проведения.

*Таблица 7*

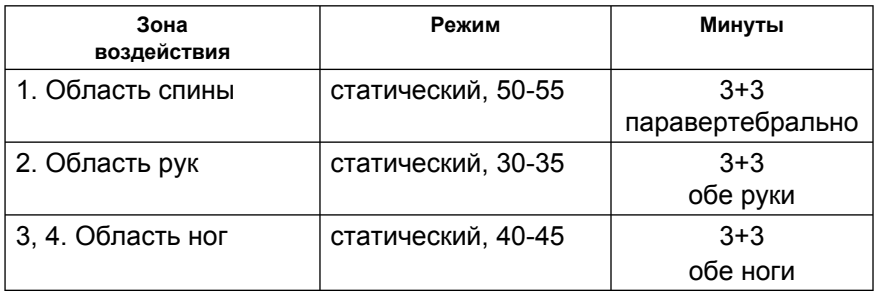

Данная методика применяется сразу после интенсивной нагрузки на мышцы с целью предотвращения накопления продуктов обмена в мышцах.

### *Таблица 8*

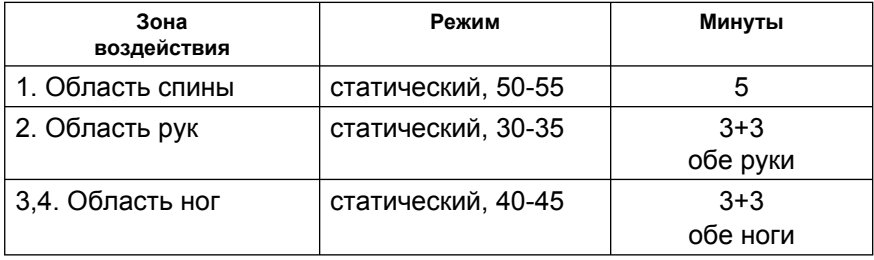

Методика может быть применена перед предстоящей нагрузкой для профилактики застойных явлений.

# **8.4. Спортивный массаж.**

Спортивный вакуумный массаж применяют в период тренировок спортсменов с целью совершенствования физических и психоэмоциональных качеств, снятия возбуждения и более быстрого восстановления работоспособности.

Спортивный массаж способствует улучшению дренажных функций, ускоренному выведению продуктов обмена, лучшей утилизации недоокисленных продуктов обмена, устранению ригидности тканей и снятию мышечного напряжения. На рисунке 20 приведены зоны воздействия и направление проведения спортивного массажа.

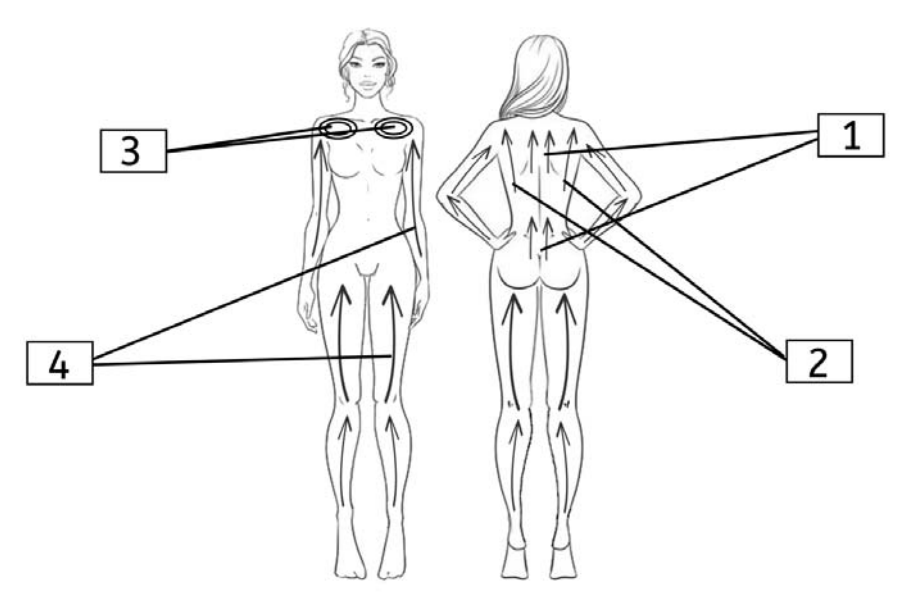

*Рисунок 20. Зоны воздействия и направление проведения спортивного массажа.*

В таблице 9 отображены режимы сеансов и время их проведения.

*Таблица 9*

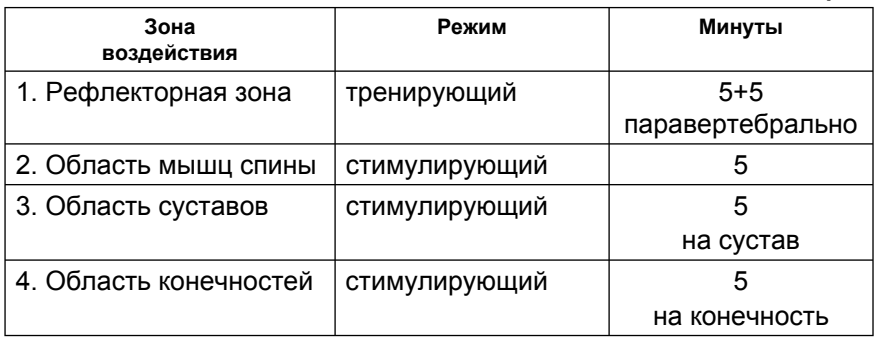

Методика используется для стимулирующего воздействия на организм спортсмена перед соревнованием с целью подготовки мышечной системы к профессиональным нагрузкам. Достигается максимальное прогревание

на счет улучшения кровообращения, увеличивается объем движений в суставах, гибкость, отмечается стимулирующее воздействие на весь организм.

# **9. Техническое обслуживание.**

9.1. Для обеспечения надежной работы аппарата своевременно проводите проверку технического состояния, пользуясь при этом настоящим РЭ.

9.2. При техническом обслуживании соблюдайте меры безопасности, указанные в разделе «Меры безопасности и сведения об утилизации».

9.3. Технические требования, средства и методы проведения технического обслуживания приведены в таблице 10, перечень возможных неисправностей – в таблице 10.1.

9.4. В случае обнаружения несоответствия аппарата техническим требованиям, указанным в таблице 10, дальнейшая его эксплуатация запрещена, и он подлежит ремонту.

9.5. По решению пользователя при достижении аппаратом предельного состояния, когда ремонт аппарата проводить нецелесообразно, аппарат следует утилизировать в соответствии с п. 6.7 настоящего РЭ.

# *Таблица 10*

#### *Виды и требования технического обслуживания*

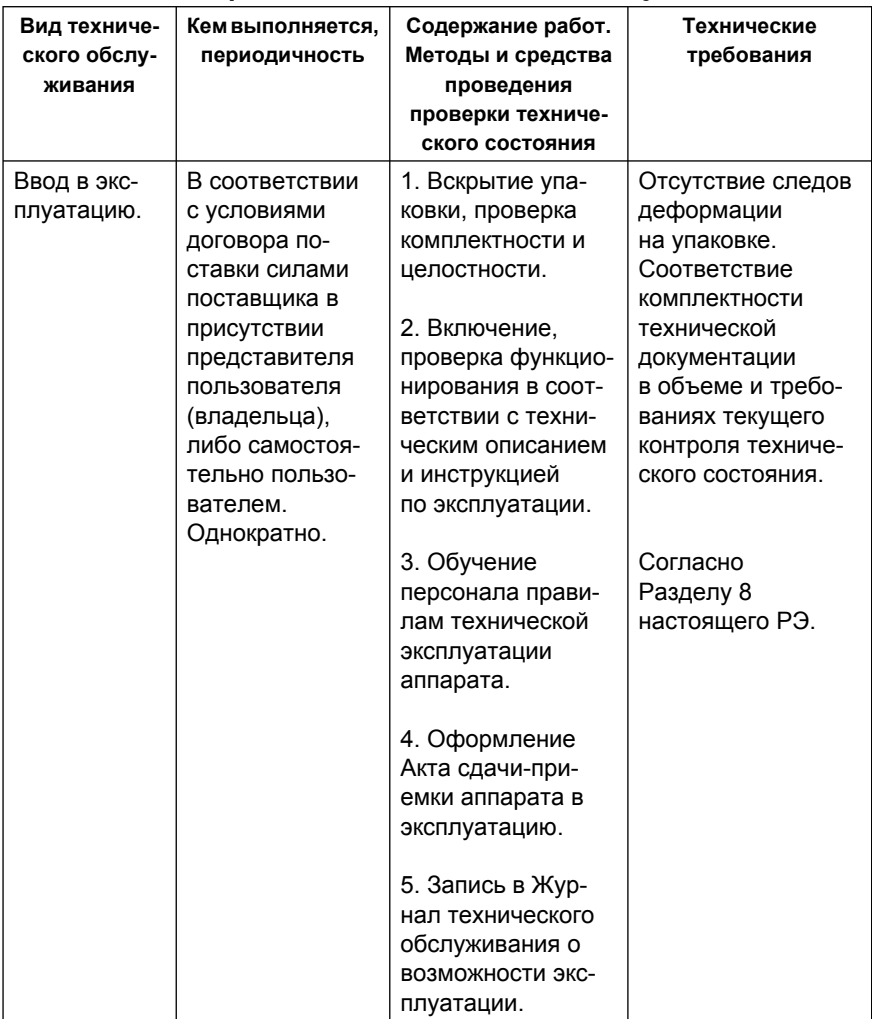

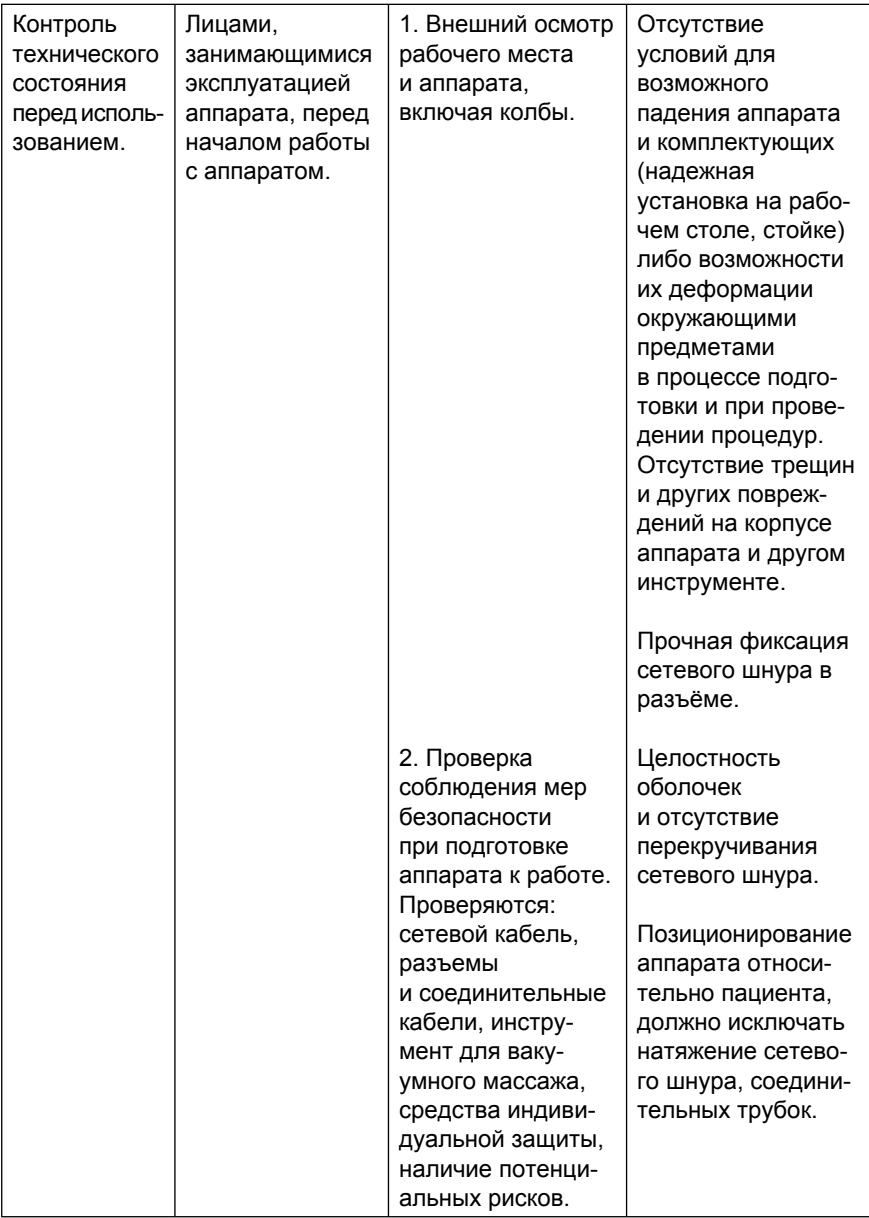

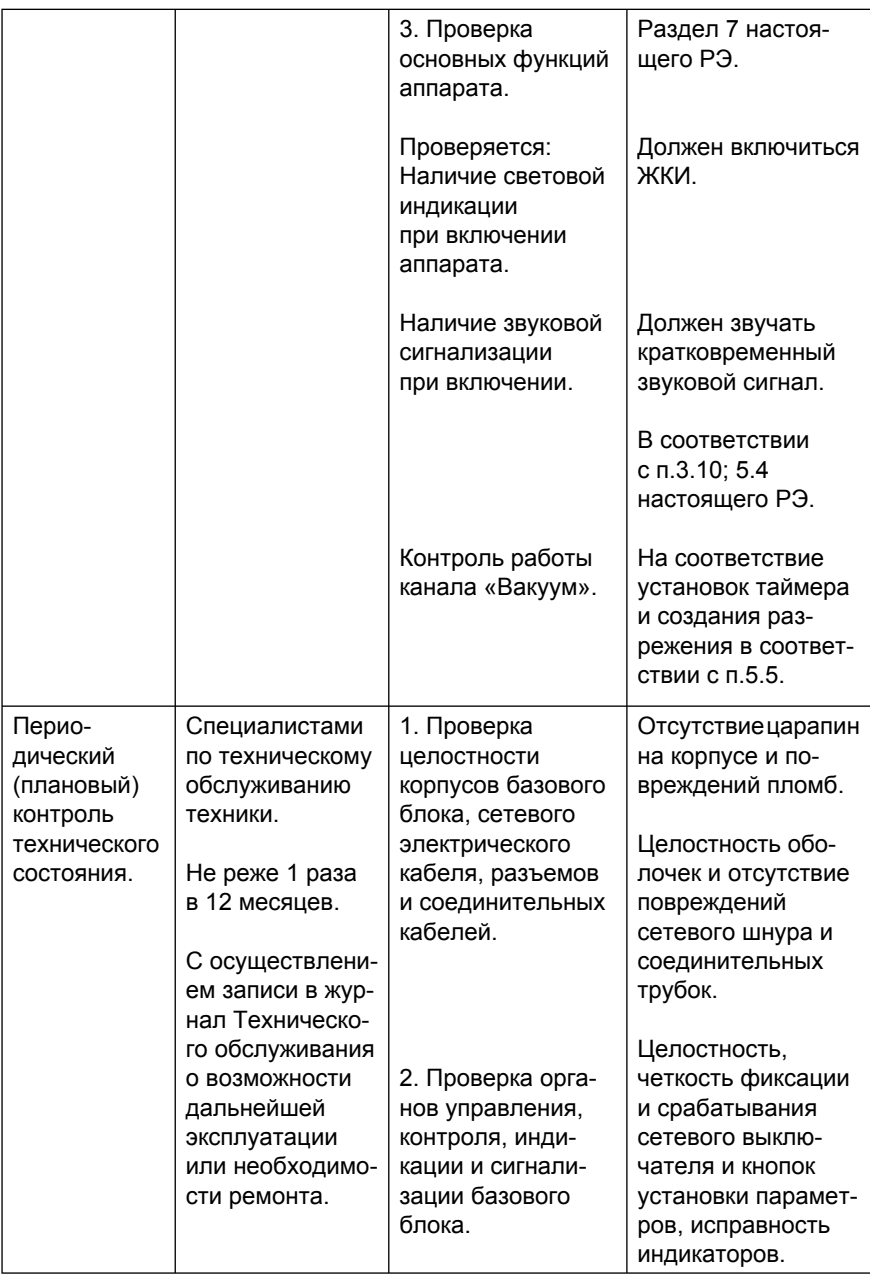

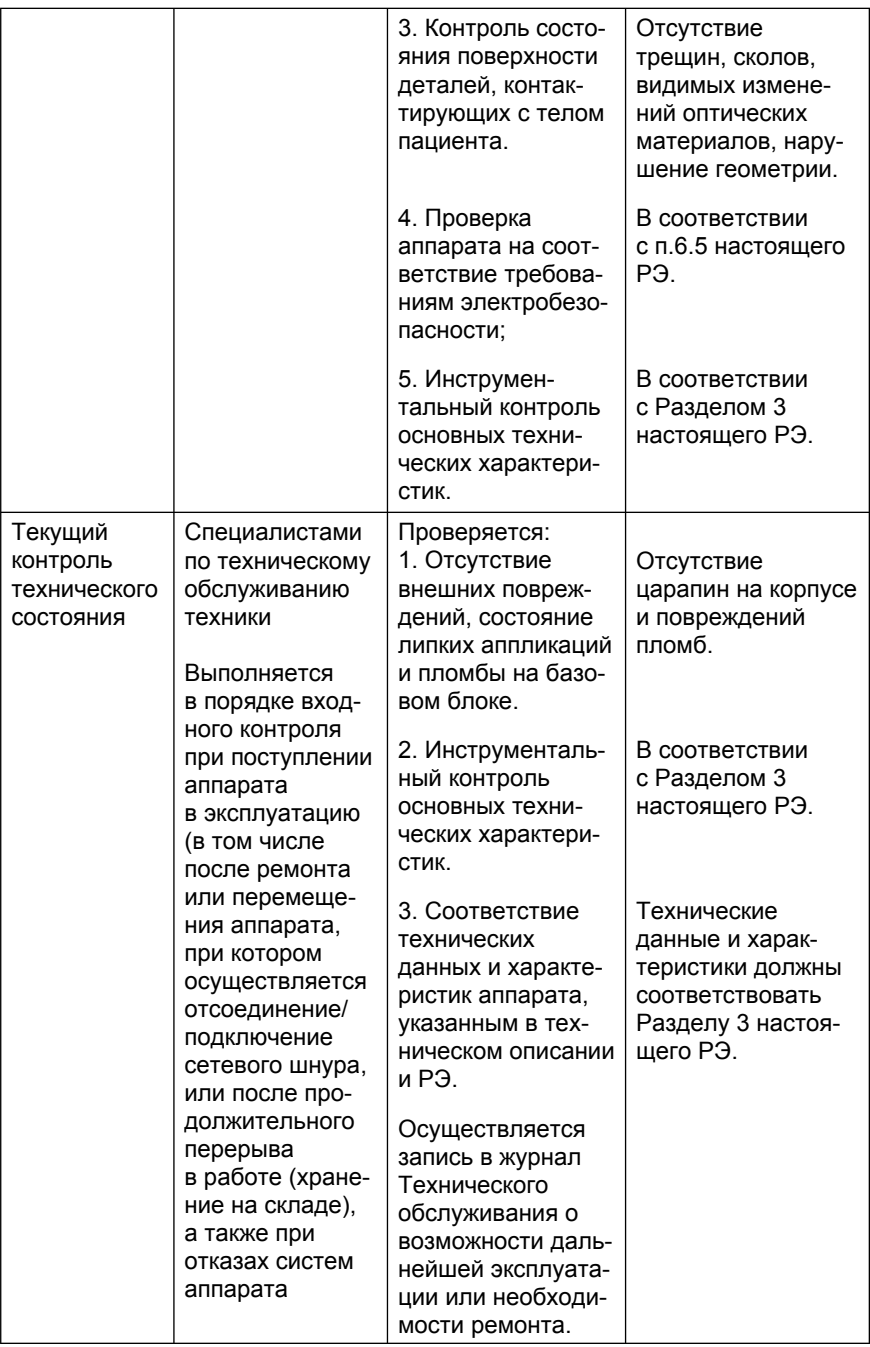

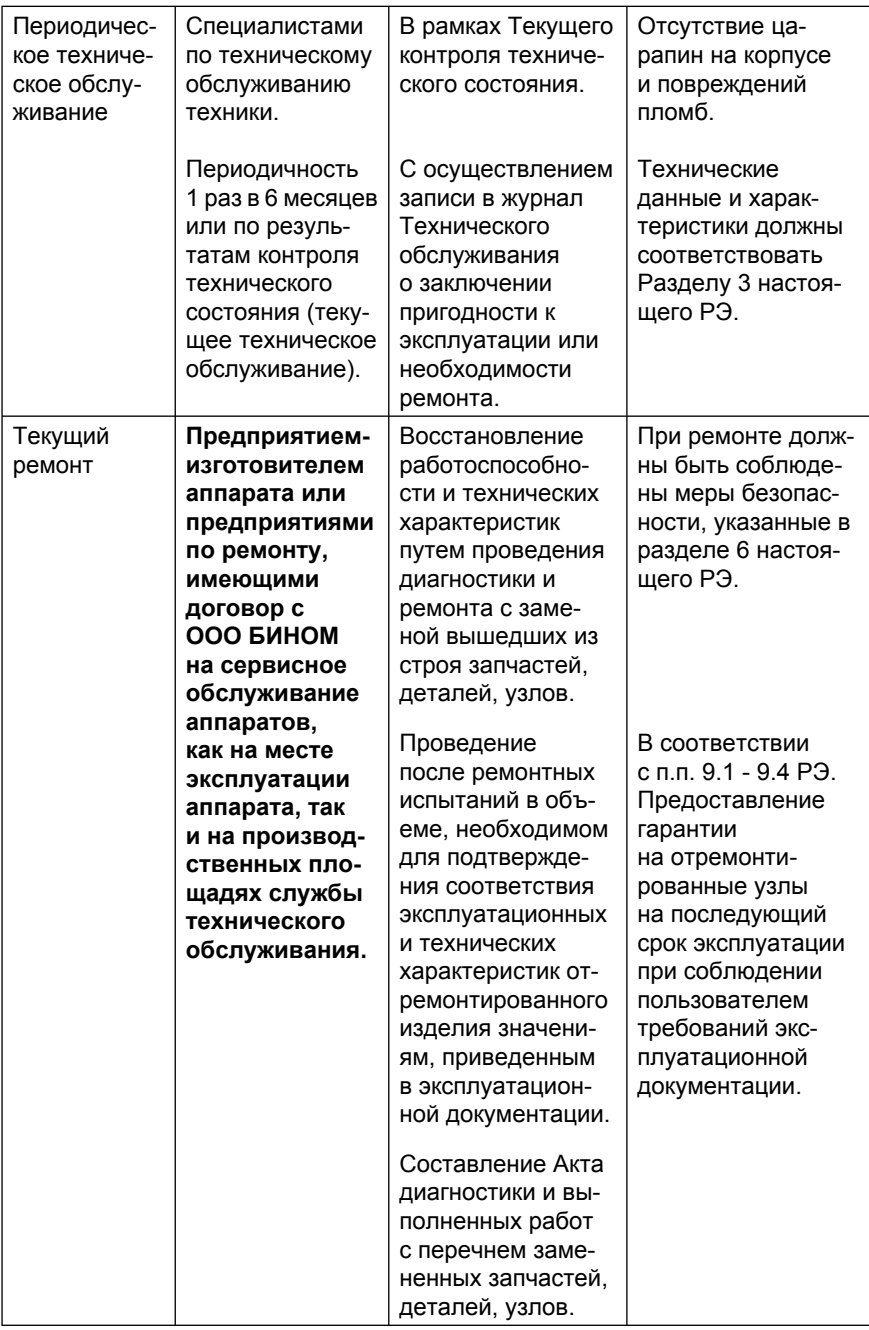

# *Таблица 10.1*

#### *Перечень возможных неисправностей, вероятные причины и способы их устранения*

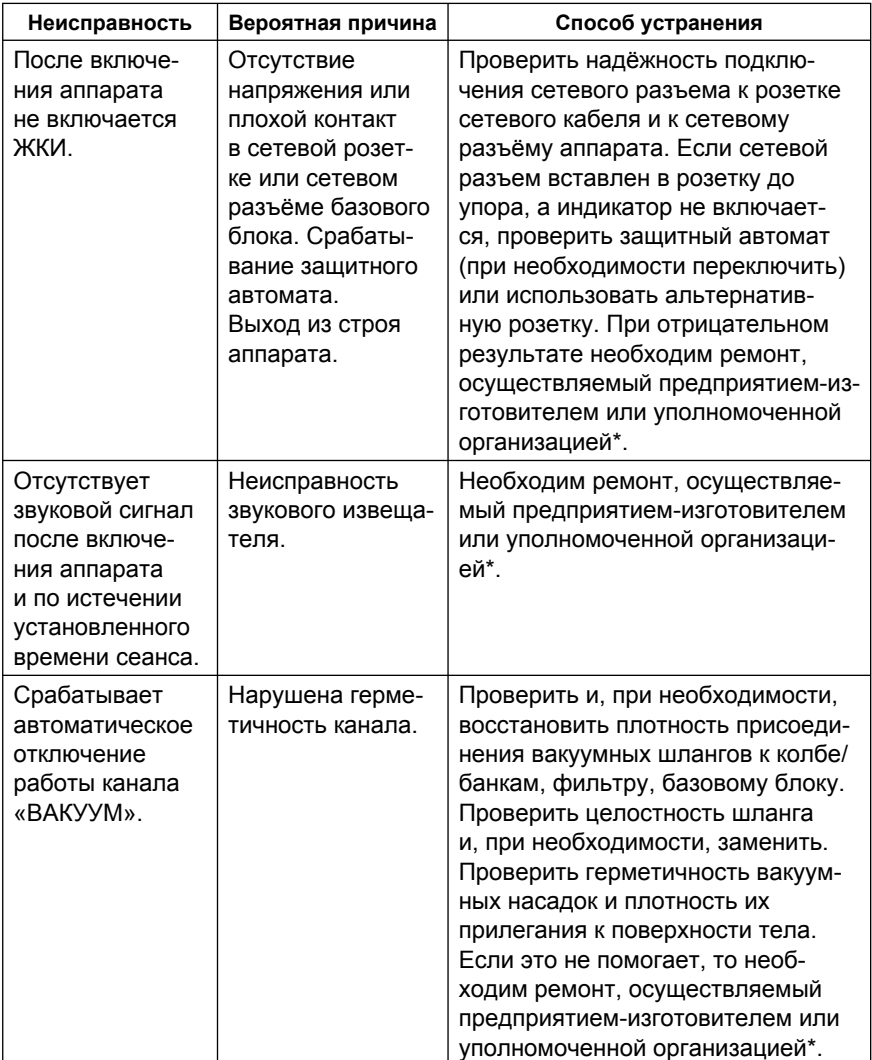

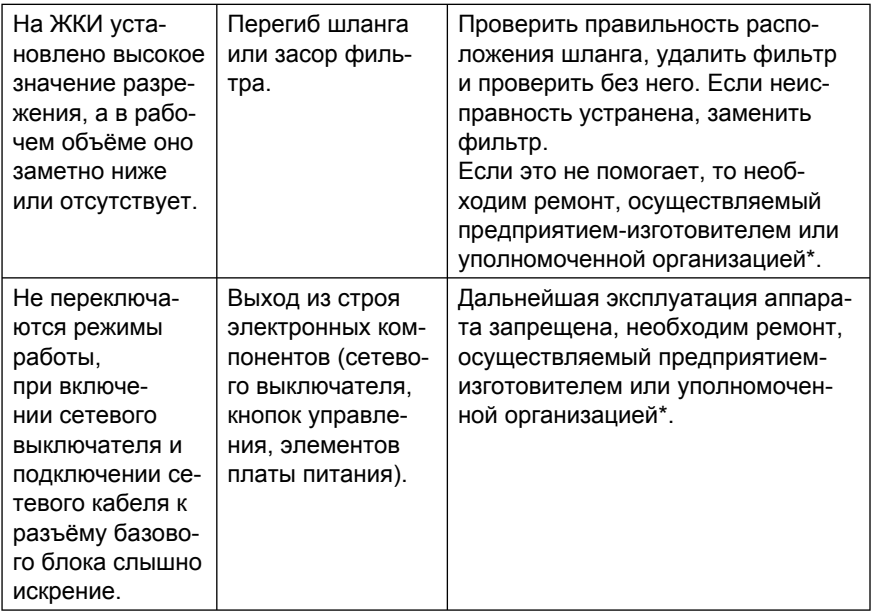

\* Уполномоченной организацией является предприятие, имеющее право на ремонт и сервисное обслуживание соответствующей техники.

# **10. Маркировка и пломбирование.**

10.1. На лицевой панели аппарата нанесены: название аппарата, мнемонические обозначения и надписи органов управления. На нижней части корпуса расположен шильдик, содержащий товарный знак предприятия-изготовителя, заводской номер, номер технических условий и знак сертификации. Номинальное напряжение, потребляемая мощность, частота переменного тока питающей сети и символы классификации по электробезопасности по ГОСТ IEC 60335-1-2015 содержатся на шильдике сети, расположенном на задней стенке базового блока.

10.2. Аппарат пломбируется после приёмки СКК. Пломба наносится с нижней стороны корпуса на один из винтов, скрепляющих части аппарата.

# **11. Правила хранения и транспортировки.**

11.1. Хранение аппарата производится в упаковке предприятия-изготовителя в соответствии с ГОСТ-15150-69 по группе условий хранения 2С при температуре  $(+5 \div 40)^{o}$ С.

11.2. Упакованный аппарат следует транспортировать в упаковочной таре изготовителя закрытыми видами транспорта в соответствии с правилами перевозки грузов, действующими на данном виде транспорта. При транспортировании необходимо обеспечить устойчивое положение транспортной тары и отсутствие её перемещений в процессе транспортировки. Условия транспортирования в части воздействия климатических факторов должны соответствовать группе условий хранения 5 по ГОСТ 15150-69 при относительной влажности 100% при 25 $\rm ^{0}C.$ 

*51*

# **12. Гарантийные обязательства.**

12.1. Изготовитель и торговая организация гарантирует соответствие аппарата требованиям настоящего РЭ при соблюдении условий эксплуатации, транспортирования и хранения.

12.2. Гарантийный срок эксплуатации аппарата – 24 месяца со дня продажи.

12.3. Гарантийные обязательства выполняются только при предъявлении РЭ и сохранности пломбы. При отсутствии в РЭ отметки торгового предприятия о дате продажи гарантийный срок исчисляется от даты выпуска аппарата, указанной в разделе 13.

Гарантия на аппарат не распространяется в случаях: • отсутствия РЭ при предъявлении аппарата на ремонт;

• нарушения защитной пломбы;

• механических повреждений, в том числе возникших при транспортировании;

• выхода из строя аппарата из-за попадания внутрь него жидкостей или других инородных предметов.

12.4. По истечении гарантийного срока ремонт аппарата производится за счет потребителя.

12.5. По вопросам ремонта следует обращаться по адресу:

> **ООО БИНОМ 248000, Россия, г. Калуга, ул. Подвойского, д. 33, а/я 1038 e-mail:** *binom-kaluga@mail.ru* **тел. (4842) 57-37-99, 57-66-09.**

*52*

#### **13. Свидетельство о приёмке.**

Аппарат вакуумного массажа *«УЗОРМЕД®-ВАКУУМ»* заводской № \_\_\_\_\_\_\_\_\_\_\_\_\_\_\_ соответствует техническим условиям ТУ 27.51.21-010-20734945-2021 и признан годным для эксплуатации.

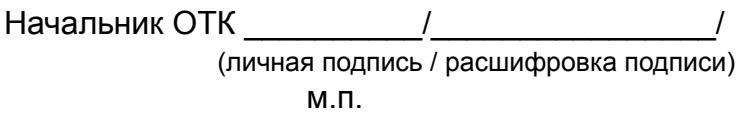

Дата изготовления «\_\_\_» \_\_\_\_\_\_\_\_\_ 20 г.

#### **14. Указания по электромагнитной совместимости.** *Таблица 11*

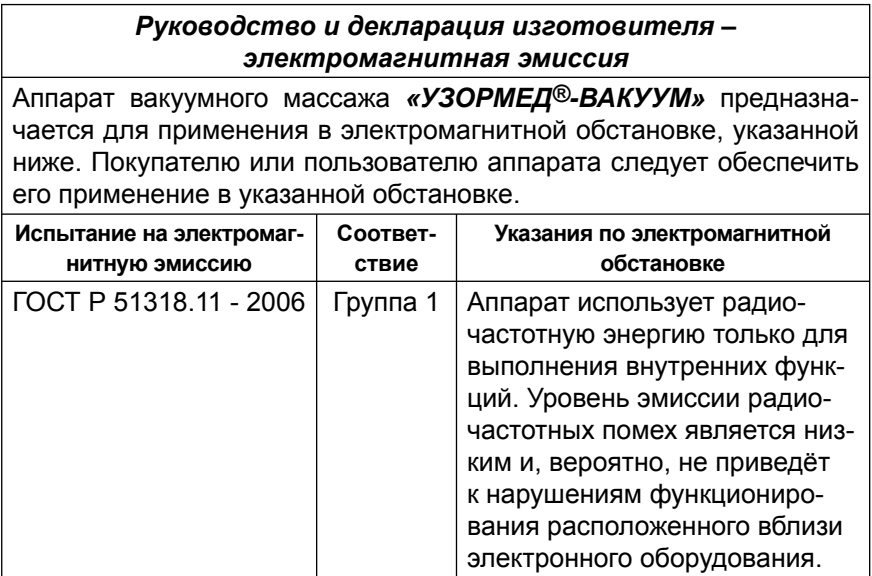

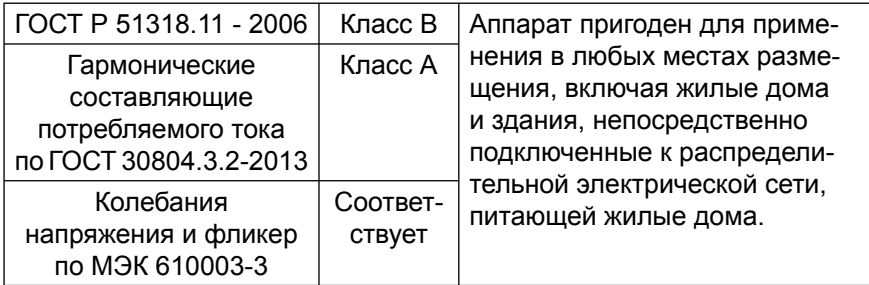

#### *Таблица 12*

#### *Руководство и декларация изготовителя – помехоустойчивость*

Аппарат вакуумного массажа *«УЗОРМЕД®-ВАКУУМ»* предназначается для применения в электромагнитной обстановке, указанной ниже. Покупателю или пользователю аппарата следует обеспечить его применение в указанной обстановке.

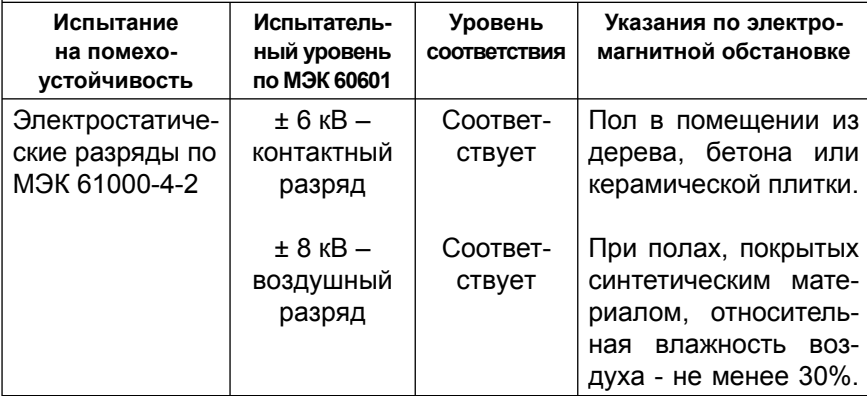

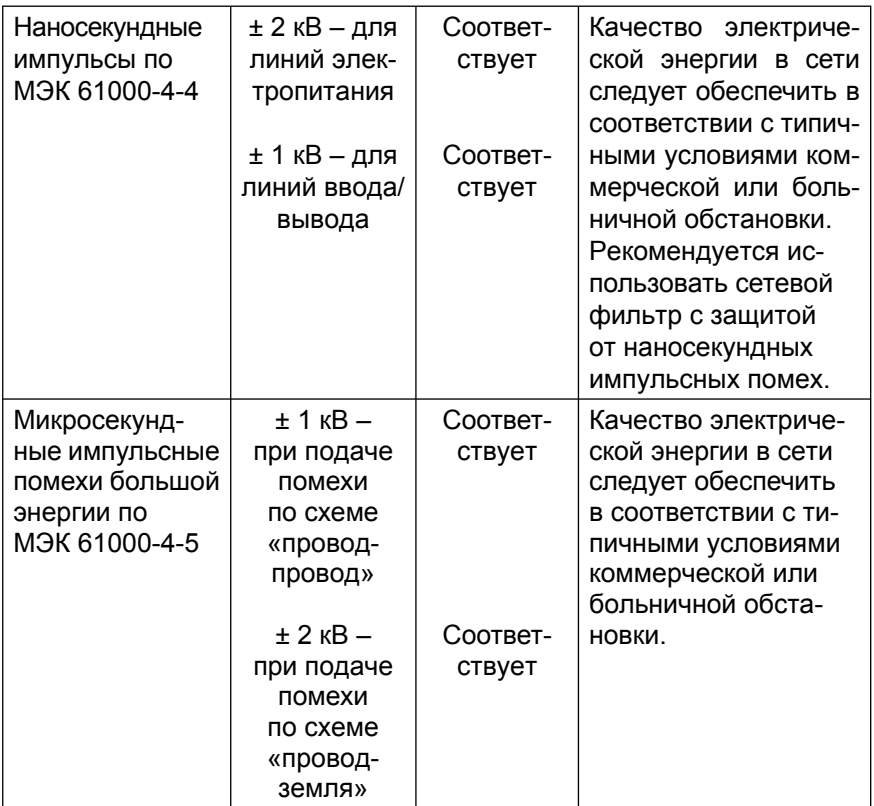

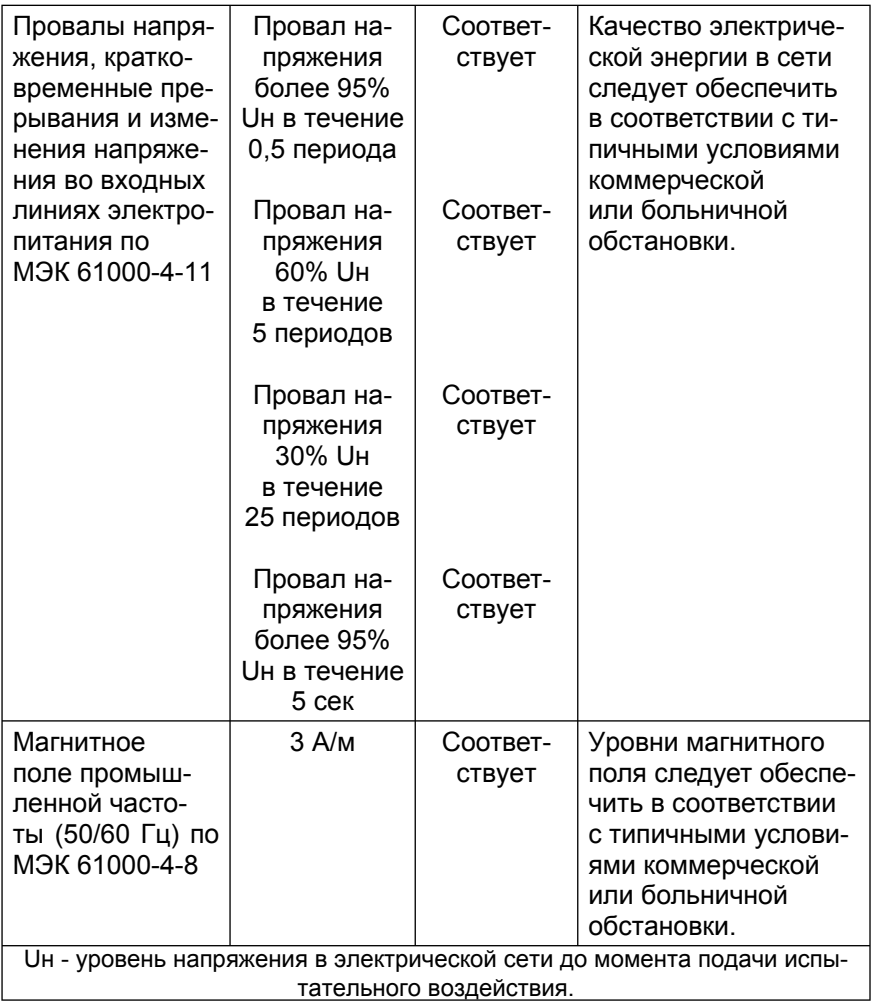

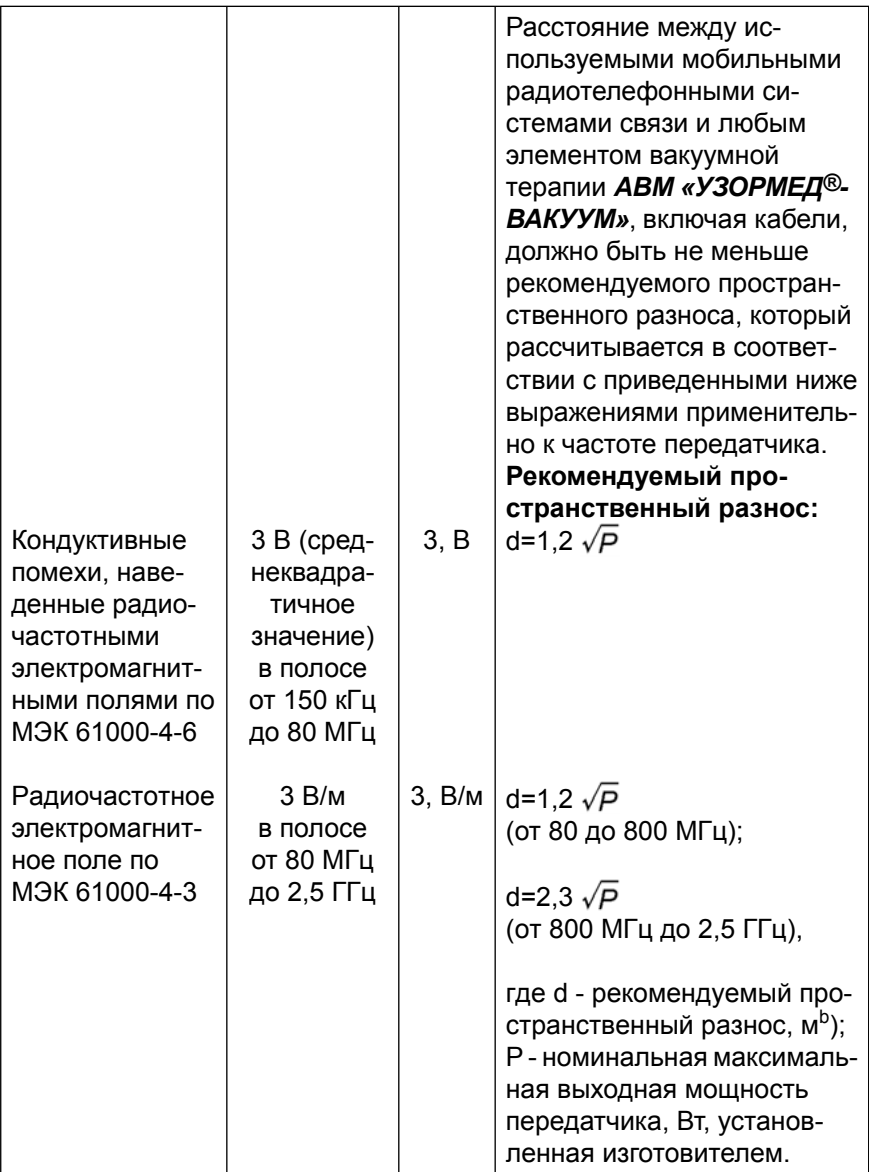

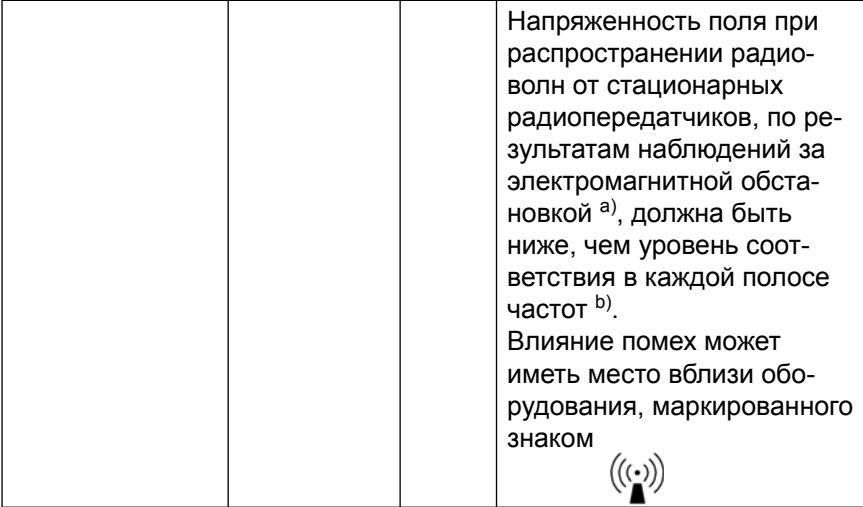

a) Напряженность поля при распространении радиоволн от стационарных радиопередатчиков, таких как базовые станции радиотелефонных сетей (сотовых/беспроводных), и наземных подвижных радиостанций, любительских радиостанций, AM и FM радиовещательных передатчиков, телевизионных передатчиков не могут быть определены расчетным путем с достаточной точностью. Для этого должны быть осуществлены практические измерения напряженности поля. Если измеренные значения в месте размещения аппарата вакуумного массажа *«УЗОРМЕД®-ВАКУУМ»* превышают применимые уровни соответствия, следует проводить наблюдения за его работой с целью проверки его нормального функционирования. Если в процессе наблюдения выявляется отклонение от нормального функционирования, то, возможно, необходимо принять дополнительные меры: такие как переориентировка или перемещение аппарата.

b) Вне полосы от 150 кГц до 80 МГц напряженность поля должна быть меньше, чем 3 В.

#### *Примечания:*

1. На частотах 80 и 800 МГц применяют большее значение напряженности поля.

2. Выражения применимы не во всех случаях. На распространение электромагнитных волн влияет поглощение или отражение от конструкций, объектов и людей.

Рекомендуемые значения пространственного разноса между портативными и подвижными радиочастотными средствами связи и аппаратом вакуумного массажа *«УЗОРМЕД®-ВАКУУМ»*.

Аппарат вакуумного массажа *«УЗОРМЕД®-ВАКУУМ»* предназначается для применения в электромагнитной обстановке, при которой осуществляется контроль уровней излучаемых помех. Покупатель или пользователь аппарата может избежать влияния электромагнитных помех, обеспечив минимальный пространственный разнос между портативными и подвижными радиочастотными средствами связи (передатчиками) и аппаратом вакуумного массажа *«УЗОРМЕД®-ВАКУУМ»*, как рекомендуется ниже, с учетом максимальной выходной мощности средств связи.

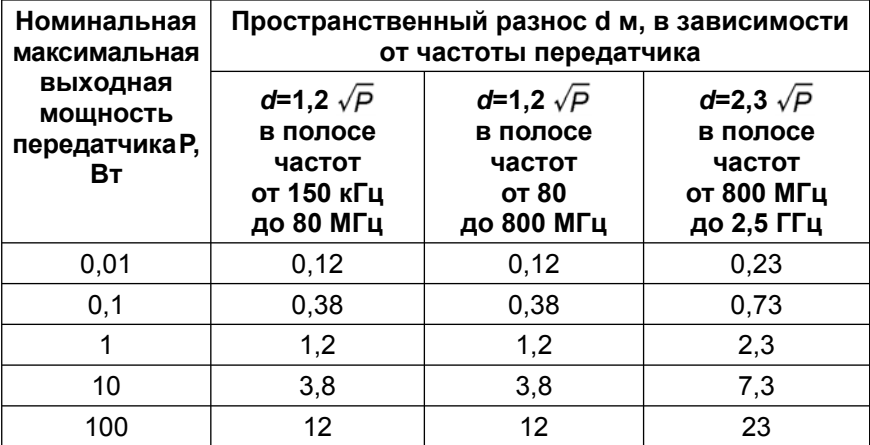

При определении рекомендуемых значений пространственного разноса *d* для передатчиков с номинальной максимальной выходной мощностью, не указанной в таблице, в приведенные выражения подставляют номинальную максимальную выходную мощность *P* в ваттах, указанную в документации изготовителя передатчика.

#### *Примечания:*

1. На частотах 80 и 800 МГц применяют большее значение напряженности поля.

2. Приведенные выражения применимы не во всех случаях. На распространение электромагнитных волн влияет поглощение или отражение от конструкций, объектов и людей.

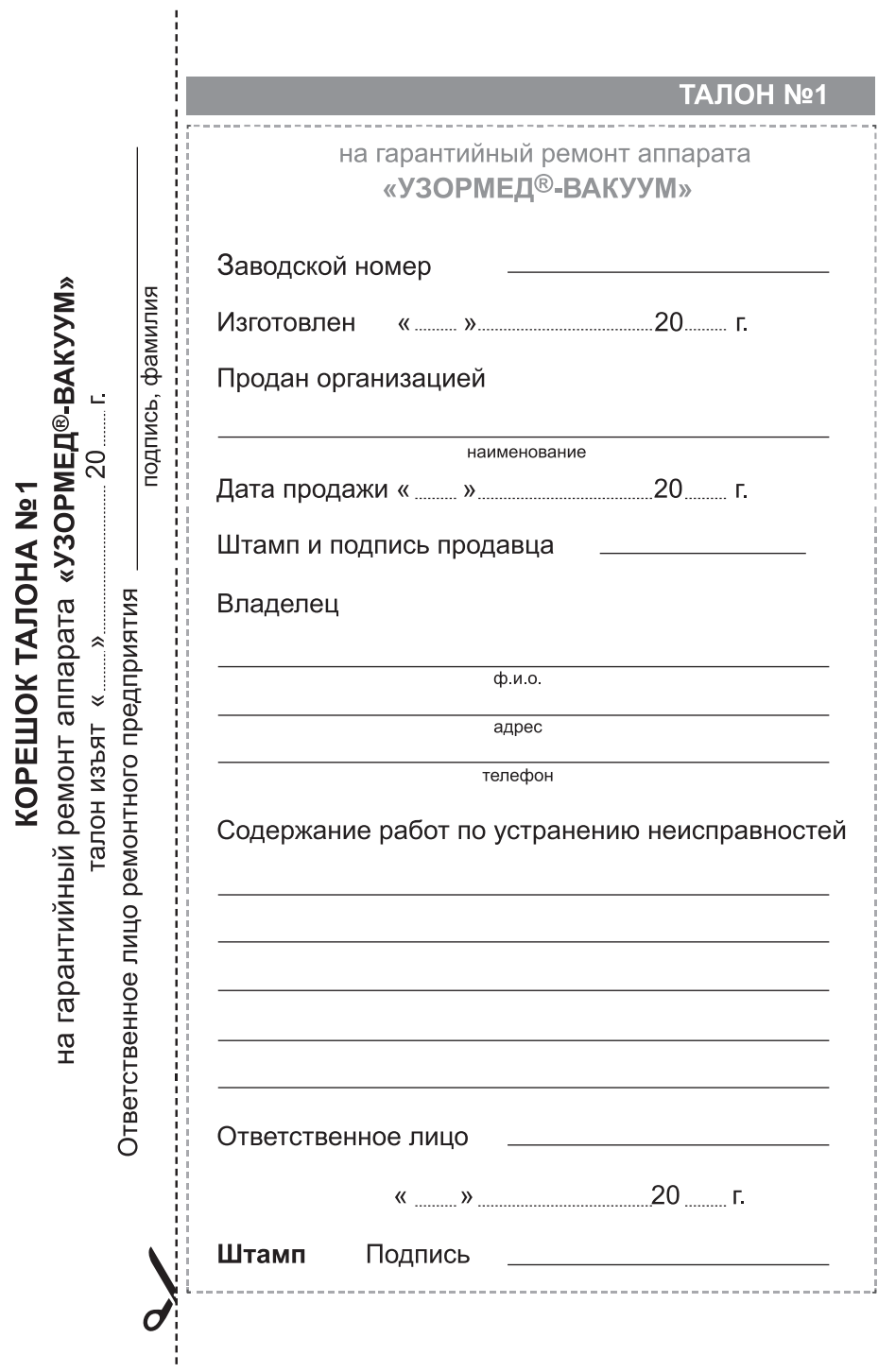

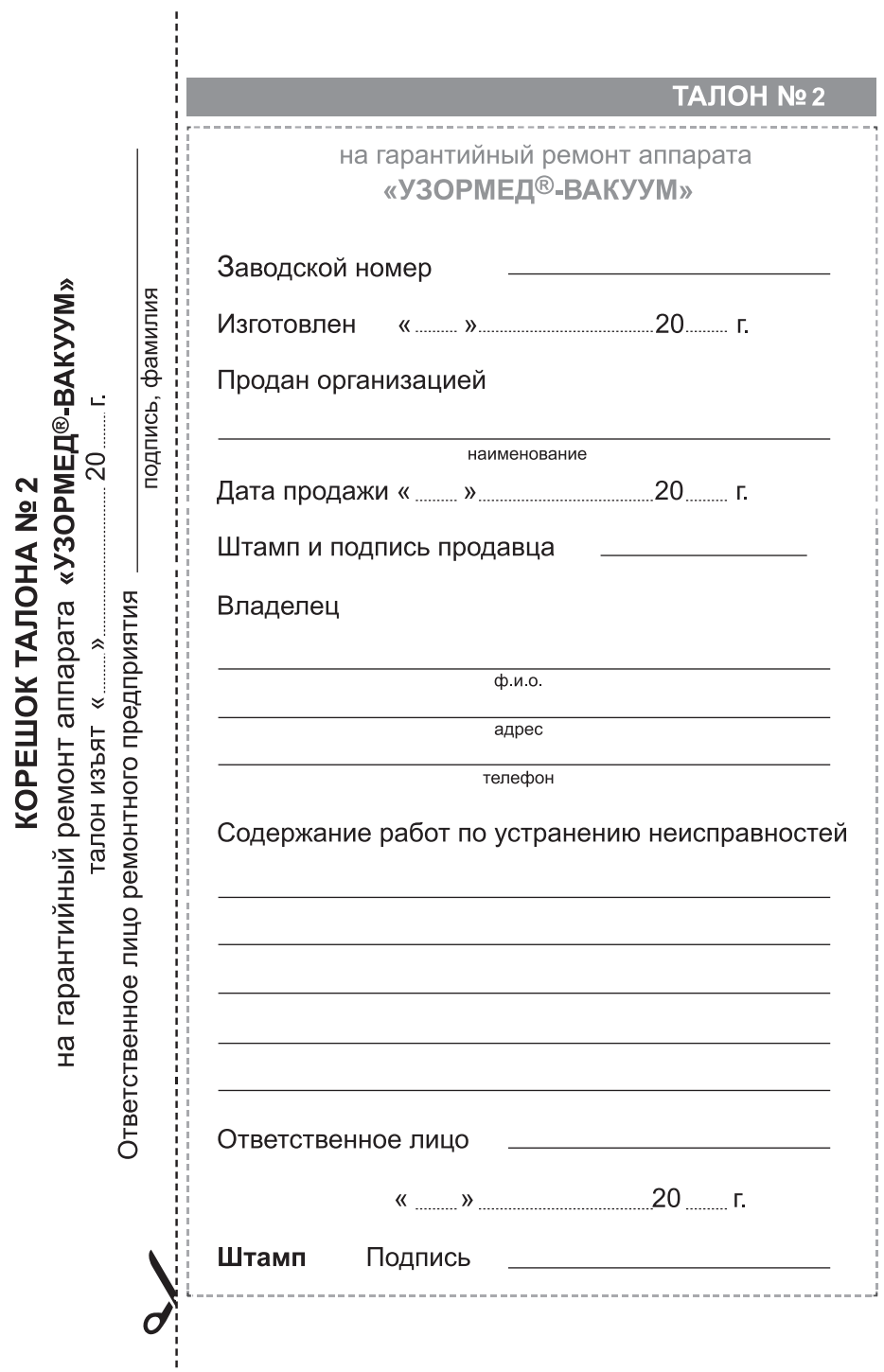

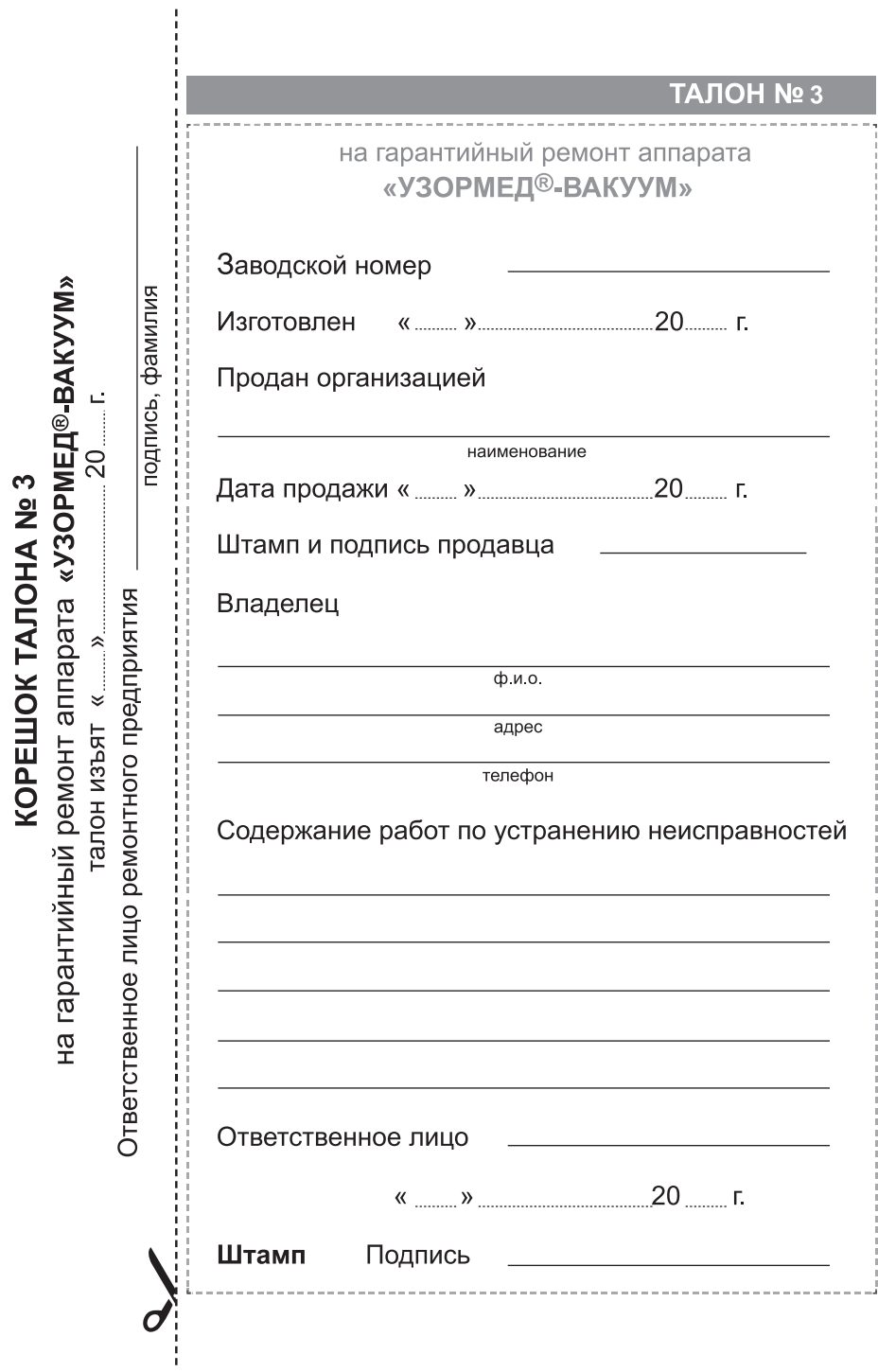